# 诺基亚 **7510 Supernova** 用户手册

# 声明 CE0434

我们诺基亚公司郑重声明产品 RM-398 符合指令 1999/5/EC 中的基本要 求及其他相关条款。此声明的全文可经由 [http://www.nokia.com/phones/](http://www.nokia.com/phones/declaration_of_conformity/) [declaration\\_of\\_conformity/](http://www.nokia.com/phones/declaration_of_conformity/) 找到。

© 2008 诺基亚。保留所有权利。

诺基亚、Nokia、Nokia Connecting People 和 Navi 是诺基亚公司的商标或注册商标。Nokia tune 是诺基亚公司的声音标志。在本文档中提及的其他产品或公司的名称可能是其各自所有者的商标或 商名。

在未经诺基亚事先书面许可的情况下,严禁以任何形式复制、传递、分发和存储本文档中的任何内 容。

美国专利 US 5818437 号以及其他待定专利。T9 文字输入软件版权所有 © 1997-2008。Tegic Communications, Inc. 保留所有权利。

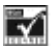

 $\overline{\mathbf{M}_{\mathbf{m}}}$  包括 RSA Security 提供的 RSA BSAFE 密码体系或安全协议软件。

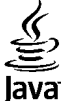

POWERED Java 和所有基于 Java 的标志都是 Sun Microsystems, Inc. 的商标或注册商标。

This product is licensed under the MPEG-4 Visual Patent Portfolio License (i) for personal and noncommercial use in connection with information which has been encoded in compliance with the MPEG-4 Visual Standard by a consumer engaged in a personal and noncommercial activity and (ii) for use in connection with MPEG-4 video provided by a licensed video provider. No license is granted or shall be implied for any other use. Additional information, including that related to promotional, internal, and commercial uses, may be obtained from MPEG LA, LLC. See http:// www.mpegla.com.

本产品已取得 MPEG-4 Visual Patent Portfolio License 的许可证授权,因此 (i) 当涉及由从事个人 及非商业活动的用户以符合 MPEG-4 视频标准的编码方式编码的信息时,可将本产品用于相关的个 人及非商业用途,且 (ii) 当视频内容由已取得许可证授权的视频内容供应商提供时,可将本产品用 于相关用途。对于任何其他用途,则不授予或默许任何许可证。有关更多信息,包括与可能从 MPEG LA, LLC. 获得的优惠、内部和商业使用权相关的信息,请访问 http://www.mpegla.com。

诺基亚遵循持续发展的策略。因此,诺基亚保留在不预先通知的情况下,对本文档中描述的任何产 品进行修改和改进的权利。

在适用法律允许的最大限度内,在任何情况下,诺基亚或其任何许可证持有方均不对任何数据或收 入方面的损失,或任何特殊、偶然、附带或间接损失承担责任,无论该损失由何种原因引起。

本文档的内容按"现状"提供。除非适用的法律另有规定,否则不对本文档的准确性、可靠性和内 容做出任何类型的、明确或默许的保证,其中包括但不限于对适销性和对具体用途的适用性的保 证。诺基亚保留在不预先通知的情况下随时修订或收回本文档的权利。

产品的供货情况,以及适用于这些产品的应用程序和服务可能因地区而异。有关详情以及提供的语 言选项,请向您的诺基亚指定经销商咨询。

出口控制

本设备可能包含受美国和其他国家或地区的出口法律和法规控制的商品、技术或软件。严禁任何违 反法律的转移行为。

FCC (Federal Communications Commission,美国联邦通信委员会)/加拿大工业部公告 您的设备可能干扰电视或收音机 (例如,当您在上述接收设备附近使用电话时)。如果此类干扰无法 消除,则 FCC 或加拿大工业部可能要求您停止使用电话。如果需要帮助,请与当地维修机构联系。 此设备符合 FCC 标准第 15 章中的规定。此设备的操作应符合以下两个条件:(1) 此设备不得导致 有害干扰,(2) 此设备必须承受任何收到的干扰,包括可能导致不必要操作的干扰。未经诺基亚明 确许可而进行的任何更改或改装可能导致用户丧失使用此设备的权利。

型号: 7510a

版本 1

# 目录

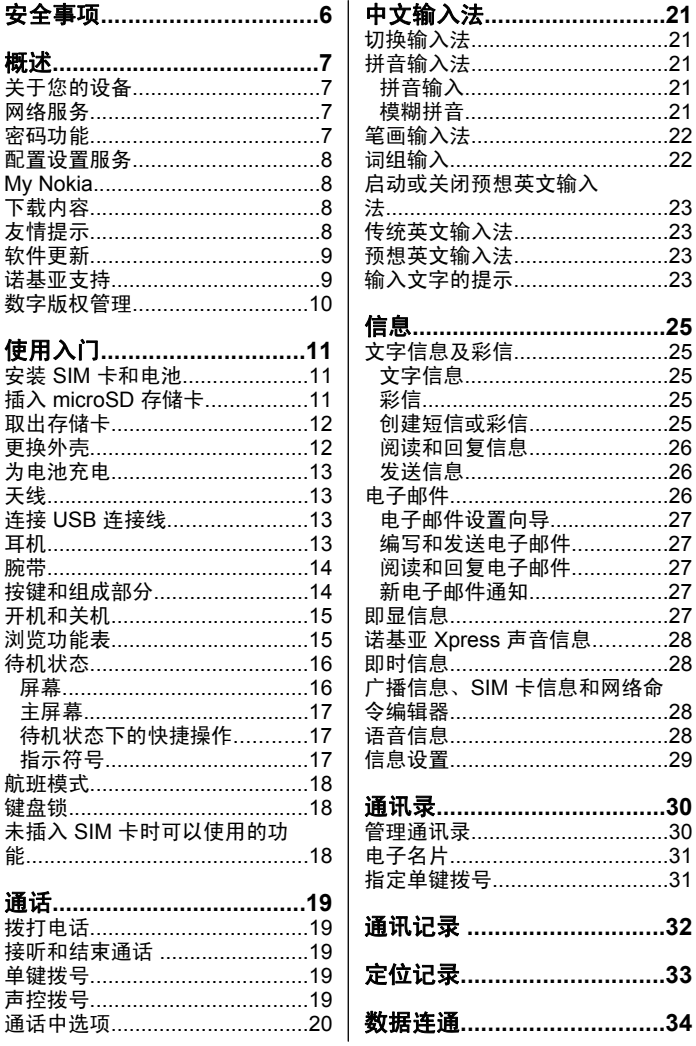

#### 目录

国联

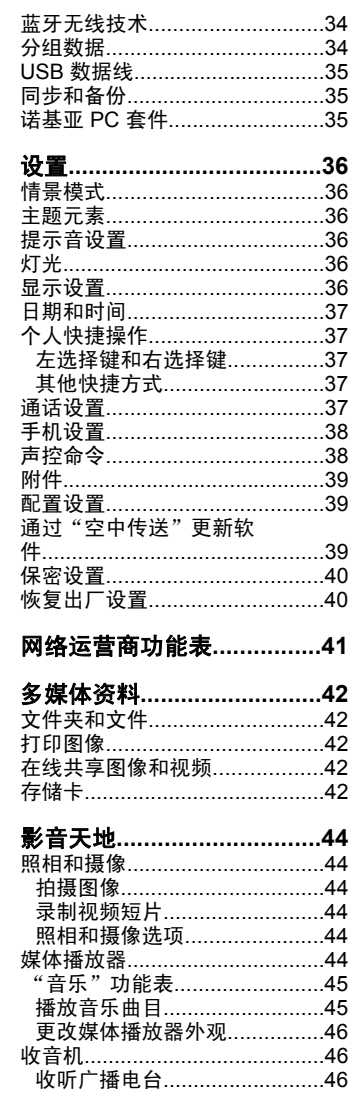

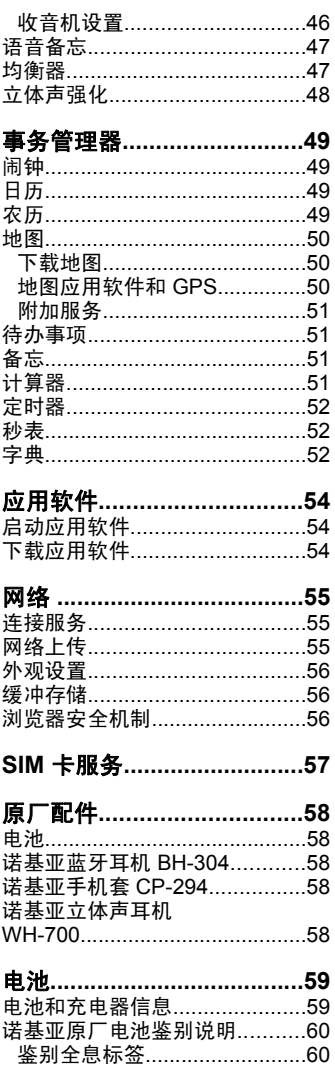

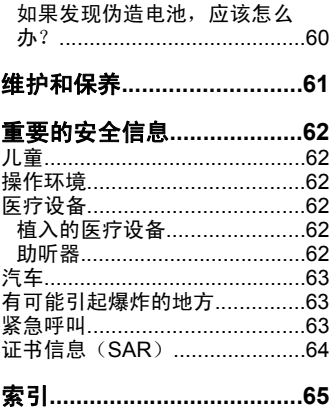

<span id="page-6-0"></span>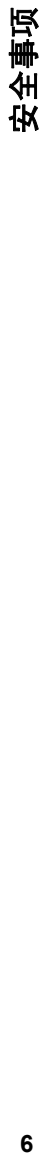

# 安全事项

请阅读以下简明的规则。不遵守这些规则可能会导致危险或触犯法律。本 用户手册中提供了有关安全事项的更详细信息。

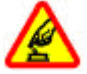

#### 安全开机

当禁止使用无线设备或设备的使用会引起干扰或危险时,请不要 开机。

#### 首先要注意交通安全

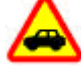

请遵守当地的所有相关法律法规。请尽量使用双手驾驶汽车。驾 车时首先要考虑交通安全。

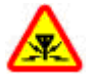

#### 干扰

所有的无线设备都可能受到干扰,从而影响性能。

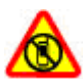

#### 在受限制的区域应关机

请遵守任何相关的限制规定。在飞机上,或在医疗设备、燃料、 化学制品或爆破地点附近应关机。

#### 使用合格的维修服务

只有合格的维修人员才可以安装或修理本设备。

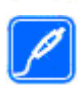

#### 配件和电池

必须使用经认可的配件和电池。请勿连接不兼容的产品。

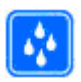

#### 防水性

本设备不具备防水性能。请保持其干燥。

# <span id="page-7-0"></span>概述

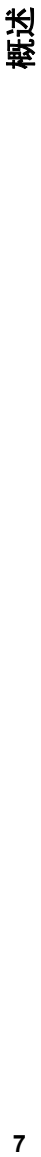

# 关于您的设备

本用户手册中说明的无线设备经认可适用于 GSM 850、900、1800 和 1900 兆赫网络 。有关网络的更多信息,请向您的服务供应商咨询。

在使用本设备的各项功能时,请遵守各项法律法规并尊重当地习俗,以及 他人的隐私及合法权益 (包括版权)。

您可能无法复制、修改或传送一些受版权保护的图像、音乐及其他内容。

您的设备中可能已预装了第三方互联网网站的书签和链接。您也可以通过 设备访问其他第三方网站。第三方网站不属于诺基亚,诺基亚也不对这些 网站进行认可或承担任何责任。如果选择访问这些网站,请对安全性或内 容采取必要的防范措施。

▶警告: 要使用本设备的各项功能 (闹钟除外),必须先开机。当无线 设备的使用可能造成干扰或危险时,请不要开机。

切记为设备中储存的全部重要信息制作备份或保留一份手写记录。

连接任何其他设备时,请阅读该设备的用户手册以获得详细的安全说明。 请勿连接不兼容的产品。

# 网络服务

您必须向无线服务提供商申请开通必要的服务后才可以使用本设备。许多 功能都需要特定的网络功能支持。这些功能并非适用于所有网络;其他网 络可能会要求您先与无线服务提供商达成必要的协议后才可以使用网络服 务。网络服务需要数据传输。请与您的服务提供商联系,询问有关在使用 注册网络和其他网络时的费用情况。您的服务提供商可能为您提供必要说 明并解释收费标准。有些网络可能制订了一些限制条件,这会影响您使用 网络服务的方式。例如,在有些网络中,并不是所有与语言相关的字符和 服务都受支持。

您的服务提供商可能要求禁用或关闭设备的部分功能。此时,这些功能将 不会出现在设备功能表中。您的设备也可能进行了一些特殊配置,如功能 表名称、功能表顺序和图标的改变。有关更多信息,请向您的服务提供商 咨询。

# 密码功能

要设置手机使用密码功能和安全设置的方式, 请选择**功能表 > 设置 > 保** 密设置 > 密码功能。

- 随 SIM (USIM) 卡提供的 PIN (UPIN) 码可防止他人未经您的许可使用您 的 SIM 卡。
- 在使用某些服务时需输入随 SIM (USIM) 卡提供的 PIN2 (UPIN2) 码。

<span id="page-8-0"></span>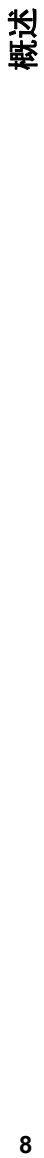

- PUK (UPUK) 和 PUK2 (UPUK2) 码可随 SIM (USIM) 卡提供。 如果您 连续三次输入错误的 PIN 码,则手机会提示输入 PUK 码。如未提供密 码,请向您的服务供应商咨询。
- 保密码可帮助防止他人未经您的许可使用您的手机。您可以创建并更改 保密码并设置于手机,使其请求输入保密码。将密码存放在安全的地 方,注意保密,不要与您的手机放在一起。如果您忘记了此密码并且您 的手机被锁定,请与维修机构联系,同时您可能需要支付额外费用。有 关更多信息,请联系诺基亚客户服务中心或您的手机经销商。
- 当您使用呼叫限制服务以限制手机接听和拨打的电话时 (网络服务),系 统会要求您提供限制密码。
- 要查看或更改网络浏览器的安全模式设置,请选择**功能表 > 设置 > 保** 密设置 > 安全模块设置。

# 配置设置服务

要使用部分网络服务,如移动互联网服务、彩信服务 (MMS)、诺基亚 Xpress 声音信息或远端互联网服务器同步,您需要在手机中储存正确的配置设置。 请向您的服务供应商或邻近的诺基亚指定经销商咨询是否提供了此类服务 及更多相关信息,或者访问诺基亚网站:[http://www.nokia](http://www.nokia-asia.com)-asia.com。 请参见第 9 [页的"诺基亚支持"。](#page-9-0)

当您以配置信息的形式收到设置,且该设置未能自动储存并启动时,手机 会显示已收到配置设置。

要储存设置,请选择显示 > 储存。如果需要,请输入服务供应商提供的 PIN 码。

# **My Nokia**

接收针对您的诺基亚手机的免费提示、窍门和帮助,以及免费的试用内容、 互动演示、个性化网页和关于最新诺基亚产品和服务的新闻。

全面认识您的诺基亚手机,现在就注册 My Nokia!有关详情以及您所在当 地是否能使用 My Nokia, 请访问 [www.nokia.com/mynokia](http://www.nokia.com/mynokia)。

# 下载内容

您也许能够将一些新内容 (如主题元素) 下载到手机中 (网络服务)。

重要须知: 仅可使用您信任的服务,且其供应商应能够提供必要的 安全保护,以抵制有害软件的侵扰。

请向您的服务供应商咨询是否提供了不同的服务及其收费标准。

# 友情提示

如果您对您的手机有疑问,或者您无法确定手机是否正常工作,请参考用 户手册。如果用户手册不能解决您的问题,请尝试下面的方法:

- <span id="page-9-0"></span>● 重新设定手机: 关机, 然后取出电池。几秒钟之后, 重新插入电池并开 机。
- 恢复出厂设置。请参见第 40 [页的"恢复出厂设置"。](#page-40-0)
- 如果可能的话,使用 Nokia Software Updater 应用软件更新您的手机软 件。请参见第9页的"软件更新"。
- 访问诺基亚网站或联系诺基亚客户服务中心。 请参见第9页的"诺 基亚支持"。

如果您的疑问仍未解决,请联系当地的诺基亚客户服务中心进行维修。在 将手机送修前,请备份并记录手机上的数据。

# 软件更新

诺基亚可能会提供一些软件更新,这些软件更新提供一些新功能、增强功 能或更高手机性能。您可以通过 Nokia Software Updater PC 应用软件请 求这些更新。要更新您的手机软件,您需要具备以下条件: Nokia Software Updater 应用软件;安装 Microsoft Windows 2000、XP 或 Vista 操作系统 的兼容 PC;宽带互联网接入以及连接您的手机和 PC 的兼容数据线。

要了解更多信息以及下载 Nokia Software Updater 应用软件,请访问 [www.nokia-asia.com/softwareupdate](http://www.nokia-asia.com/softwareupdate) 或您当地的诺基亚网站。

如果您的网络支持通过"空中传送"发送软件更新,则您还可以通过手机 请求更新。 请参见第 39 页的 "通过"空中传送"更新软件"。

重要须知: 仅可使用您信任的服务,且其供应商应能够提供必要的 安全保护,以抵制有害软件的侵扰。

# 诺基亚支持

有关本手册的最新版本、附加信息、可下载内容以及与您的诺基亚产品相 关的服务,请访问 [www.nokia-asia.com/support](http://www.nokia-asia.com/support) 或您本地的诺基亚网站。

#### 配置设置服务

经由 [www.nokia-asia.com/setup](http://www.nokia-asia.com/setup) 下载适用于您的手机型号的免费配置设 置,如彩信、GPRS、电子邮件和其他服务设置。

#### 诺基亚 **PC** 套件

您可以在诺基亚网站上找到诺基亚 PC 套件及相关信息,请访问 [www.nokia](http://www.nokia-asia.com/pcsuite)[asia.com/pcsuite](http://www.nokia-asia.com/pcsuite)。

#### 诺基亚客户服务

**NOKIA** 如果需要联系诺基亚客户服务,请查看诺基亚网站上提供 的当地诺基亚客户服务中心列表,请访问 [www.nokia-](http://www.nokia-asia.com/contactus)Care [asia.com/contactus](http://www.nokia-asia.com/contactus)。

# <span id="page-10-0"></span>**10**概述

# 维修

要使用维修服务,请访问 [www.nokia-asia.com/repair](http://www.nokia-asia.com/repair) 以查看距离您最近 的诺基亚客户服务中心。

# 数字版权管理

内容所有者可能使用不同类型的数字版权管理技术以保护其知识产权,其 中也包括版权。本手机使用不同类型的数字版权管理软件以访问受数字版 权管理保护的内容。使用此手机,您可以访问受 WMDRM 10、OMA DRM 1.0 和 OMA DRM 1.0 转发锁定和 OMA DRM 2.0 保护的内容。如果特定 的数字版权管理软件未能保护内容,则内容所有者可能要求撤销此类数字 版权管理软件访问新的、受数字版权管理保护的内容的权利。撤销还可能 禁止更新手机内已有的、受数字版权管理保护的此类内容。撤销此类数字 版权管理软件不会影响使用受其他类型数字版权管理保护的内容,也不会 影响使用不受数字版权管理保护的内容。

受数字版权管理保护的内容带有相关的启动密钥,启动密钥定义了您对内 容的使用权。

如果您的设备带有受 OMA DRM 保护的内容,要同时备份启动密钥和内 容,请使用诺基亚 PC 套件的备份功能。其他传送方式可能无法传送启动 密钥,而在对设备存储器进行格式化后,需要将启动密钥和内容一起恢复 才能继续使用受 OMA DRM 保护的内容。当设备内的文件遭到损坏时, 您 也可能需要恢复启动密钥。

如果您的设备带有受 WMDRM 保护的内容,则在对设备存储器格式化后, 启动密钥和内容都会丢失。如果设备内的文件遭到损坏,您也可能丢失启 动密钥和内容。丢失启动密钥或内容可能限制您再次使用设备内相同内容 的权利。有关更多信息,请向您的服务供应商咨询。

# <span id="page-11-0"></span>使用入门

# 安装 **SIM** 卡和电池

取出电池前,请务必关闭设备并断开与充电器的连接。

本手机需由 BL-5BT 电池供电方可使用。始终应使用诺基亚原厂电池。 [请](#page-60-0) 参见第 60 [页的"诺基亚原厂电池鉴别说明"。](#page-60-0)

SIM 卡及其触点很容易因划伤或弯曲而损坏,因此使用、插入或取出 SIM 卡时要小心。

- 1. 滑动外壳 (1), 然后将其取下。 取出电池 (2)。
- 2. 打开 SIM 卡卡夹 (3)。插入 SIM 卡,并使触点一 面朝向卡夹 (4)。 合上 SIM 卡卡夹 (5)。
- 3. 确保电池和手机的触点相互正对 (6),并装 入电池 (7)。重新装上后盖 (8)。

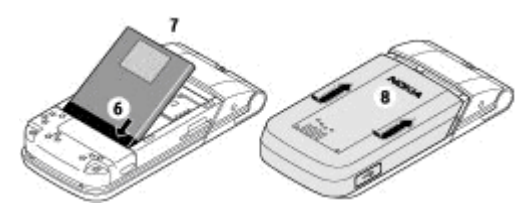

# 插入 **microSD** 存储卡

仅可使用经诺基亚认可,适用于此设备的兼容 microSD 存储卡。诺基亚采 用经认可的存储卡行业标准,但部分品牌可能不与本设备完全兼容。使用 不兼容的存储卡不仅可能损坏存储卡和设备,还可能破坏卡内储存的数据。 您的手机支持最大容量为 8 GB 的 microSD 存储卡。

- <span id="page-12-0"></span>1. 取下后盖。
- 2. 将存储卡插入存储卡插槽,卡的触点一面朝 下,然后将卡推入,直至其锁定到位。
- 3. 重新装上后盖。

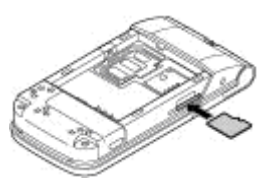

# 取出存储卡

**要须知:** 在执行访问存储卡的操作时,请不要在操作中取出存储 卡。在操作中取出存储卡不仅可能毁坏存储卡和设备,而且可能破坏卡内 储存的数据。

您可以在手机操作状态下取出或更换存储卡,无需关闭手机。

- 1. 请确保当前没有应用程序正在读取存储卡。
- 2. 取下后盖。
- 3. 向内轻按存储卡解除锁定,然后将卡取出。
- 4. 重新装上后盖。

# 更换外壳

注意: 取下外壳前,请务必关闭设备,并断开设备与充电器或任何 其他设备的连接。在更换外壳时,请尽量避免触摸电子元件。存放和使用 设备时,一定要将外壳装在设备上。

#### 取下外壳

滑动外壳直至其解锁, 然后将其取下。

#### 更换外壳

将外壳放在设备上,并 滑动外壳直至其锁定到 位。

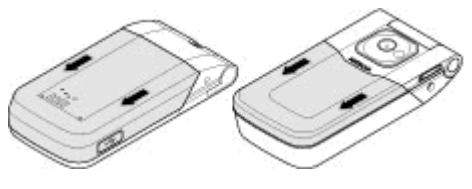

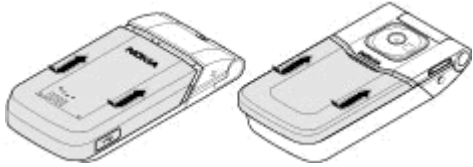

# <span id="page-13-0"></span>为电池充电

电池已预先充过电,但充电量可能有所不同。

- 1. 将充电器插到交流电源插座上。
- 2. 将充电器连接至设备。充电期间,指示 灯每隔 30 秒会闪烁。
- 3. 电池充满电后,请断开充电器与设备的 连接,然后从交流电源插座上拔出充电 器。

如果电池电量已完全耗尽,则可能需要等待 几分钟,屏幕上才会出现充电指示符号,这 时您才可以拨打和接听电话。

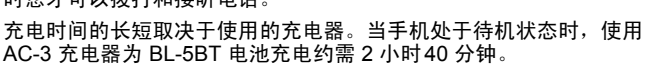

# 天线

您的设备可能装有内置和外置天线。和使用任何 其他无线电发射设备一样,在使用天线发送或接 收信号时,如非必要,请勿接触天线。接触天线 会影响通信质量,可能导致设备在高出所需能量 级别的状态下工作,且可能缩短电池的寿命。

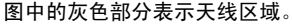

# 连接 **USB** 连接线

打开 USB 插孔的外壳,然后将 USB 连接线连 接至设备。

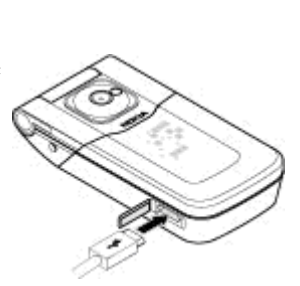

耳机

F告: 欣赏音乐时请选用中等适度音量。持续使用过高音量可能损 害您的听力。因为扬声器的音量可能很大,所以在使用扬声器时,请不要 把设备放在耳边。

<span id="page-14-0"></span>F告: 使用耳机可能会削弱您听到外界声音的能力。因此,请不要 在可能威胁到您安全的情况下使用耳机。

如果连接不是由诺基亚认可的可用于本设备的外置设备或耳机,需要特别 注意音量。

不要连接会产生输出信号的产品,这可能会损坏设备。不要将电源连接至 诺基亚 AV 插孔。

# 腕带

如图所示,穿入腕带并将其拉紧。

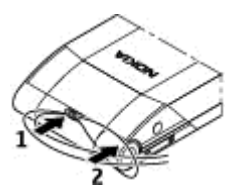

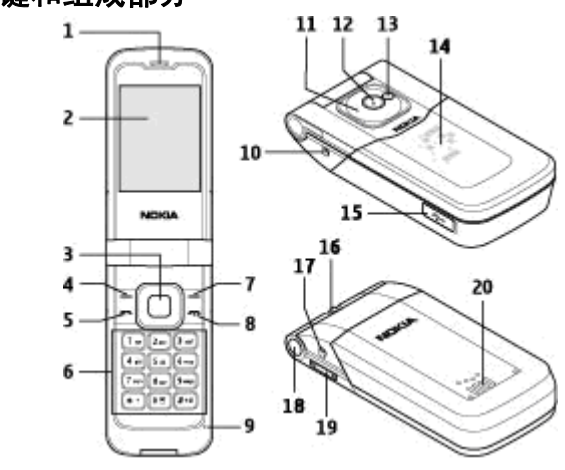

# 按键和组成部分

- $1$  听筒
- $2$ 屏幕
- $3$  Navi™ 键; 此后称为导航键
- 4 左选择键
- $5 -$  诵话键

使用入门

- <span id="page-15-0"></span> $6$  — 键盘
- 7 右选择键
- 8 电源/结束键
- $9 \frac{1}{2}$  克风
- $10 \hat{\pi}$ 电器插孔
- $11$  提示灯
- 12 照相机镜头
- 13 照相机闪光灯
- 14 隐藏的外壳显示屏
- $15$  Mini USB 数据线插孔
- 16 腕带孔
- 17 诺基亚 AV 插孔 (2.5 毫米)
- 18 翻盖释放按钮
- 19 音量键
- $20$  扬声器

# 开机和关机

要打开或关闭手机,请按住电源键。

如果手机提示输入 PIN 码 (Personal Identification Number,个人识别码), 则请输入该代码 (显示为 \*\*\*\*)。

如果手机提示您输入时间和日期,请输入当地时间,并根据与格林尼治标 准时间 (Greenwich Mean Time, GMT) 的时差选择当前所在位置的时区, 然后输入日期。请参见第 37 [页的"日期和时间"。](#page-37-0)

当您第一次开机时,手机会提示您从您的服务供应商 (网络服务) 那里获取 配置设置。有关更多信息,请参见**连接在线支持**。请参见第 [39](#page-39-0) 页[的"配](#page-39-0) [置设置"和](#page-39-0)第 [8](#page-8-0) 页的["配置设置服务"。](#page-8-0)

# 浏览功能表

本手机为您提供了一系列的功能,并将它们分配在各个功能表中。

- 1. 要讲入功能表, 洗择功能表。
- 2. 滚动浏览功能表并选择所需选项 (如设置)。
- 3. 如果选定功能表带有下一级子功能表,则可选择一个子功能表 (如**通话** 设置)。
- 4. 如果选定功能表还带有下一级子功能表,请重复第 3 步。
- 5. 选择所需设置。
- 6. 要返回上一级功能表, 请选择**返回**。

<span id="page-16-0"></span>要退出功能表,请选择退出。

要更改功能表视图, 请选择**操作 > 主功能表视图**。向右滚动, 然后从可用 选项中进行选择。

要重新整理功能表,请选择**操作 > 组织**。滚动至要移动的功能表项目, 然 后选择移动。滚动至放置选定功能表项目的新位置,然后选择确认。要储 存更改,请选择完成 > 确认。

# 待机状态

当手机准备就绪,可供使用,且您尚未输入任何字符时,该手机处于待机 状态。

屏幕

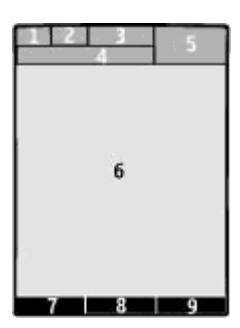

1 — 蜂窝网络的信号强度 平III

2 — 电池电量状态

- $3 -$  指示符号
- 4 网络名称或运营商标志
- $5 -$  时钟
- 6 主显示区域
- 7 左选择键的功能
- $8$  Navi 键的功能
- 9 右选择键的功能

您可以更改左右选择键的功能。请参见第 37 [页的"左选择键和右选择](#page-37-0) [键"。](#page-37-0)

#### <span id="page-17-0"></span>主屏幕

在主屏幕模式下,屏幕上会显示选定手机功能和信息的列表,且您可以直 接进入显示的内容。

要启动或关闭主屏幕模式,请选择功能表 > 设置 > 显示设置 > 主屏 幕 > 主屏幕模式。

要管理和更改主屏幕模式,请选择功能表 > 设置 > 显示设置 > 主屏 幕 > 个性化视图, 然后从可用选项中选择。

要选择用于启动主屏幕模式的按键, 请选择功能表 > 设置 > 显示设置 > 主屏幕 > 主屏幕按键, 然后从可用洗项中洗择。

根据设置,在主屏幕模式下,向上或向下滚动浏览列表,然后选择**选择**、 查看或编辑。箭头表示有更多信息可用。要停止浏览,请选择退出。

#### 待机状态下的快捷操作

要进入已拨电话列表,请按一下通话键。要呼叫列表中的电话号码,请滚 动至所需电话号码或姓名,然后按通话键。

要启动网络浏览器,请按住 **0**。

要呼叫您的语音信箱,请按住 **1**。

您可以使用按键作为快捷键操作。请参见第 19 页的 "单键拨号"。

#### 指示符号

■ 您有未读信息。

- 您有尚未发送、取消发送或发送失败的信息。
- 您有未接来电。
- <sub>-0</sub> 手机键盘已锁。
- 接到来电或文字信息时手机不响铃。
- 已设置闹钟。

/ 手机已在 GPRS 或 EGPRS 网络中注册。

/ 手机具有打开的 GPRS 或 EGPRS 连接。

/ GPRS 或 EGPRS 连接已暂停 (保留)。

- 已打开蓝牙无线连接。
- 2 如果您有两个电话号码,则表示当前选用的是第二个号码。
- 所有来电都会转接至另一号码。
- 通话仅限于封闭用户组。
- **◎** 当前洗用的情景模式已定时。

<span id="page-18-0"></span>使用入门

# 航班模式

请在对无线电敏感的环境中 (例如在飞机上或在医院内) 使用航班模式以关 闭所有射频功能。您仍能进入离线游戏、日历和电话号码。当航班模式启 动时,会显示 + 。

选择功能表 > 设置 > 情景模式 > 航班模式 > 启动或个性化选择以启动 或设置航班模式。

要关闭航班模式,请选择任何其他情景模式。

#### 在航班模式下拨打紧急电话

输入紧急电话号码,按通话键,然后在显示**退出航班情景模式?**时选择确 认。

▶警告: 当选用航班情景模式时,您既不能拨打 (或接听) 包括紧急电 话在内的任何电话,也不能使用其他需要网络支持的功能。若要拨打电话, 您必须先切换至其他情景模式以启动手机功能。若设备已锁定,请输入锁 码。若需要在设备锁闭或选用航班情景模式时拨打紧急电话,您也许能够 在锁码栏内输入设备中固有的紧急电话号码,然后选择"通话"。设备会 请求您确认是否要退出航班情景模式并进行紧急呼叫。

# 键盘锁

要锁上键盘以防止无意中碰到按键,请选择**功能表**,然后在 3.5 秒钟内按 **\***。

要将键盘解锁,请选择开锁,然后在 1.5 秒钟内按 **\***。如果需要,请输入解 锁码。

要在键盘锁定时接听电话,请按通话键。当您结束通话或拒绝接听来电时, 键盘会自动重新锁定。

其他功能包括**自动键盘锁和保密键盘锁**。请参见第38[页的"手机设](#page-38-0) [置"。](#page-38-0)

当设备或键盘锁定时,可能仍能拨打在设备中固有的官方紧急电话号码。

# 未插入 **SIM** 卡时可以使用的功能

您可以在手机中未插入 SIM 卡的情况下使用部分手机功能,例如事务管理 器和游戏功能。功能表中的部分功能可能会灰显,您将无法使用这些功能。

# <span id="page-19-0"></span>通话

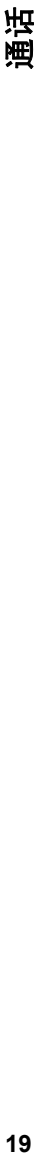

# 拨打电话

您可以用不同的方式拨打电话:

- 输入电话号码,固定电话号码前请加区号,然后按通话键。 要拨打国际长途电话,请按两下 **\*** 输入国际长途码 ("+"字符代表国际 拨出代码),然后输入国家或地区代码、区号 (根据需要输入,且区号前 无需添加"0")和电话号码。
- 要进入已拨电话列表,请在待机状态下按一下通话键。选择所需号码或 姓名,然后按通话键。
- 查找"通讯录"中储存的姓名或电话号码。请参见第 30 [页的"管理通](#page-30-0) [讯录"。](#page-30-0)

要在通话中调节音量,请向上或向下按音量键。

# 接听和结束通话

要接听来电,请打开翻盖或按通话键。要结束通话,请按结束键或合上翻 盖。

要拒绝接听来电,请按结束键。要使来电铃声静音,请选择无声。

要用打开翻盖来接听来电,请选择功能表 > 设置 > 通话设置 > 打开翻 盖时接听 > 开。

# 单键拨号

首先将电话号码指定给 2 至 9 中的一个数字键。请参见第 31 [页的"指定](#page-31-0) [单键拨号"。](#page-31-0)

按照下面的方法之一,使用单键拨号拨打电话:

- 按数字键,然后再按通话键。
- 如果功能表 > 设置 > 通话设置 > 单键拨号 > 开已选定, 请按住数字 键。

# 声控拨号

通过说出已储存在"通讯录"中的姓名的方式拨打电话。

由于声控命令依赖于语言,您在使用声控拨号之前,必须选择**功能表 > 设** 置 > 手机设置 > 语言设置 > 手机语言及您的语言。

注意:在嘈杂的环境中或处于紧急状态下时,使用声控标签可能会 有一定的难度。因此您不应在任何情况下都完全依赖声控拨号功能。

1. 在待机状态下,按住右选择键。手机将发出短促的提示音并显示**请讲** 话。

#### 通话

<span id="page-20-0"></span>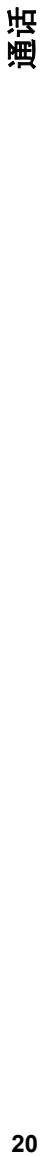

2. 说出要呼叫的联系人姓名。如果语音识别成功,则屏幕上会显示匹配项 列表。手机会播放列表中第一个匹配姓名的声控命令。如果该命令不符 合您的需要,请滚动至另一匹配项。

# 通话中选项

您可以在通话中使用的很多选项都是网络服务。请向您的服务供应商咨询 是否提供了所需服务。

通话时,请洗择操作。其中包含以下洗项:

通话选项为静音或取消静音、通讯录、功能表、锁键盘、录制、清晰语音、 扬声器或手机。

网络选项为接听或拒绝、保留或恢复通话、拨叫另一方、加入会议通话、 挂断、全部挂断及以下选项:

- 发送多频音 发送双音多频音
- 切换通话 在当前通话和保留的通话之间切换
- 转移通话 将保留的通话接入当前通话并使自己从这两个通话中断开
- 会议通话 进行会议通话
- 单独通话 在会议通话中进行单独讨论

▶警告: 因为扬声器的音量可能很大,所以在使用扬声器时,请不要 把设备放在耳边。

<span id="page-21-0"></span>根据手机销售市场的不同,手机中预设的可用输入法也有所不同。 本手机支持简体中文输入法。

要在输入文字时更改书写语言,请按住 #,然后选择**书写语言**及所需的语 言。

# 切换输入法

当前选用输入法的指示符号会显示在屏幕的上方:

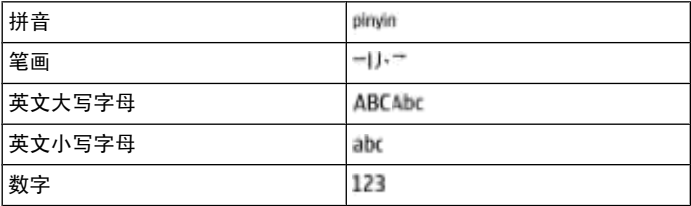

并非在任何情况下都可以使用上述全部输入法。请检查屏幕上的指示符号, 以查看当前使用的输入法。

要在可用输入法之间切换,反复按 **#**,直至显示出所需输入法的指示符号。

# 拼音输入法

#### 拼音输入

拼音字母已标注在数字键上。您无需考虑拼音字母在数字键上的位置,只 需按一下拼音字母所在的数字键。手机就会提供合理的拼音字母组合。 使用拼音输入法输入汉字:

- 1. 您只需按一下标有所需拼音字母的数字键即可输入该拼音字母 (字母 "**ü**"在键盘和屏幕上对应于"**v**")。
- 2. 反复按 **1** 直至所需声调显示在屏幕上。
- 3. 根据需要,反复按 **\*** 以突出显示所需的拼音组合。
- 4. 滚动至所需汉字, 然后选择确认。

#### 模糊拼音

使用此功能,您的手机可允许某些拼音对的模糊使用:c/ch、z/zh、s/sh、 n/l、r/l、f/h、an/ang、in/ing 和 en/eng。要选择使用哪些模糊拼音对,当 屏幕上未显示任何输入符号或联想字列表时, 选择**操作 > 模糊拼音法**。

中文输入法

# <span id="page-22-0"></span>笔画输入法

笔画输入法将构成汉字的笔画分为五类:横、竖、撇、点和折。这五类笔 画分别对应于 **1** 至 **5** 这五个数字键。

笔画分为如下表所示五类:

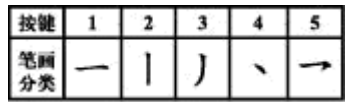

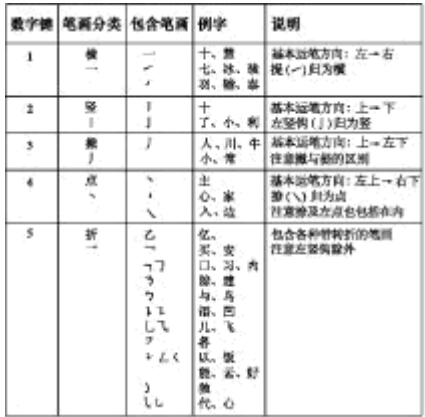

1. 根据标准笔画顺序,按相应的数字键输入笔画。 如果您不确定要输入的笔画或笔画归属的类别,则可以按 **6** 代替该笔 画,然后继续输入后面的其他笔画。在输入区内会用问号 ("?") 来表 示该笔画。

2. 滚动至所需汉字, 然后选择确认。

# 词组输入

您可以一次输入最多包括七个汉字的常用词组。

- 1. 按相应的数字键输入词组中第一个汉字的拼音音节或第一个拼音字母, 或输入这个汉字的第一个笔画。
- 2. 按 0 可输入分隔符; 在拼音输入法中, 反复按 1 可输入所需汉字的声 调。
- 3. 输入下一个汉字的音节、第一个拼音字母或第一个笔画。
- 4. 根据需要重复步骤 2 和 3,输入词组中所有汉字的音节、第一个拼音字 母或第一个笔画。

<span id="page-23-0"></span>6. 滚动浏览候选字列表, 选择所需词组, 然后选择**确认**。

手机中并未储存所有的词组。要创建不超过七个汉字的词组,请在屏幕上 未显示任何输入符号或联想字列表时, 选择操作 > 用户词组 > 增加。如 果手机数据库的存储空间已满,新创建的词组会覆盖久未使用的词组。

使用分隔符可分隔不同汉字的拼音音节或笔画。输入分隔符时,针对可能 的候选拼音字符串/笔画字符串和分隔符的组合,手机会联想出能够与之组 成词组的字符或字符串。

# 启动或关闭预想英文输入法

当书写语言为英文时,要打开或关闭预想英文输入法,请按住#,然后选 择打开预想输入法或关闭预想输入法。

# 传统英文输入法

反复按数字键 2 到 9,直至所需字符出现在屏幕上。能够输入的字符依赖 于选定书写语言。

如果要输入的下一个字母恰好与当前字母位于同一个按键上,请等待光标 再次出现,然后继续输入下一个字母。

要输入最常用的标点和特殊字符,反复按数字键 **1**。要打开特殊字符列表, 请按 **\*** 键。

# 预想英文输入法

预想英文输入法以内置字典为基础,且您还可以在字典中增加新单词。

- 1. 按数字键 **2** 至 **9** 开始输入单词。每个字母只需按一次键即可输入。
- 2. 要确认单词,向右滚动或插入空格。
	- 如果单词不是您需要的,则反复按 \*,从列表中选择所需单词。
	- 如果单词后出现"?",则表示字典中没有您要输入的单词。要将单 词增加至字典,选择拼写。使用传统英文输入法输入整个单词,然 后选择储存。
	- 要输入复合词,先输入复合词的前半部分,然后向右滚动进行确认。 输入复合词的后半部分并确认单词。
- 3. 继续输入下一个单词。

# 输入文字的提示

在输入文字时也可以使用以下功能:

● 当屏幕上未显示任何输入的字符或符号时, 按住所需数字键可输入数 字。

<span id="page-24-0"></span>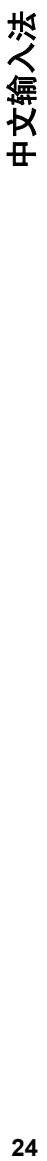

- 当屏幕上未显示候选字或联想字列表时,按 **0** 可插入空格。
- 要在输完单词或字符后输入特殊字符或表情符号,请按 **\***。
- 要在编辑窗口内重复输入光标左侧的字符,请按住 **\***。
- 要结束汉字联想,请选择**返回**,或按相应按键开始输入新文字。

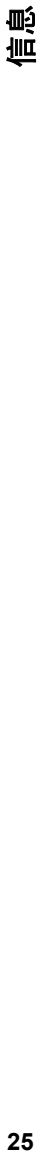

# <span id="page-25-0"></span>信息

您可以阅读、编写、发送及储存文字信息、彩信、电子邮件、声音信息和 即显信息。仅当您的网络运营商或服务供应商支持时,您才可以使用信息 服务。

# 文字信息及彩信

可以创建信息并选择添加各种附件,例如图片。当插入文件时,手机会自 动将文字信息转换为彩信。

#### 文字信息

您的设备支持字符数超出单条信息限制的文字信息。字符数超出限制的信 息将作为两条或更多的信息发送。您的服务供应商可能会相应计费。带有 重音符号或其他符号的字符,以及使用部分语言选项输入的字符会占用更 多空间,因而会限制可通过单条信息发出的字符数。

屏幕顶部的指示符号会显示还可以输入的字符总数及发送时所需的信息数。 发送任何文字信息或短信电邮之前,您的手机中必须储存有信息中心号码。 选择功能表 > 信息 > 信息设置 > 短信 > 信息中心 > 增加信息中心, 输入名称,然后输入服务提供商提供的号码。

#### 彩信

彩信可以包含文字、图片、声音片段和视频片段。

只有具备兼容功能的设备才能接收和显示彩信。信息的显示效果可能因不 同的接收设备而异。

无线网络可能对彩信的大小有限制。如果插入图像的大小超出该限制,则 设备可能缩小图像以通过彩信发送。

重要须知: 打开信息时请务必小心。信息可能包含恶意软件或其他 可能对您的设备或 PC 造成危害的因素。

请向您的服务供应商咨询是否提供了彩信服务 (MMS) 以及如何申请开通该 服务。您还可以下载配置设置。请参见第9[页的"诺基亚支持"。](#page-9-0)

#### 创建短信或彩信

- 1. 选择功能表 > 信息 > 新建信息 > 信息。
- 2. 要增加收信人,请滚动至收信人;栏,然后输入收信人的电话号码;或 者选择**增加**从可用选项中选择收信人。选择**操作**可增加收信人、标题并 设置发送选项。
- 3. 滚动至文字: 栏, 然后输入信息文字。
- 4. 要在信息中插入内容,请滚动至屏幕底部的附件栏,然后选择所需的内 容类型。

<span id="page-26-0"></span>Œģ 皿

#### 5. 要发送信息, 请按发送。

屏幕顶部会显示信息的类型,并可根据信息内容的变化自动更改。 信息类型不同,服务提供商的收费标准也会有所不同。有关详情,请向您 的服务提供商咨询。

### 阅读和回复信息

重要须知: 打开信息时请务必小心。信息可能包含恶意软件或其他 可能对您的设备或 PC 造成危害的因素。

手机收到信息时会发出通知。请选择**查看**以显示信息。如果收到多条信息 并要进行显示,请从收件箱中选择信息,然后选择打开。请使用导航键查 看信息的全部内容。

要编写回复信息,请选择回复。

#### 发送信息

#### 信息发送

要发送信息,请选择发送。手机会将信息储存在发件箱文件夹中,然后开 始发送。

注意:设备屏幕上显示的信息已发送图标或文字不表示指定收信人 已收到信息。

如果信息发送中断,手机会尝试数次重新发送信息。如果所有尝试都失败, 则信息会保留在**发件箱**文件夹中。要取消发送**发件箱**文件夹中的信息,请 选择操作 > 取消发送。

要将已发信息保存在已发信息文件夹中,请选择功能表 > 信息 > 信息设 置 > 标准设置 > 储存已发信息。

#### 组织您的信息

手机将接收到的信息储存在收件箱文件夹中。请在已存信息文件夹中组织 您的信息。

要增加、重命名或删除文件夹,请选择功能表 > 信息 > 已存信息 > 操 作。

## 电子邮件

使用手机访问您的 POP3 或 IMAP4 电子邮件帐号可阅读、编写及发送电 子邮件。此电子邮件应用软件不同于短信息电邮功能。

在使用电子邮件前,您必须拥有一个电子邮件帐号和正确的设置。请向您 的电子邮件服务供应商咨询是否提供了电子邮件帐号以及电子邮件帐号的 设置。您可以通过配置信息接收电子邮件配置设置。请参见第8[页的"配](#page-8-0) [置设置服务"。](#page-8-0)

## <span id="page-27-0"></span>电子邮件设置向导

如果手机中未定义电子邮件设置,则电子邮件设置向导会自动启动。要为 新增电子邮件帐号启动设置向导, 请选择功能表 > 信息及现有的电子邮 件帐号。选择**操作 > 增加信箱**启动电子邮件设置向导。请按照屏幕上的说 明操作。

#### 编写和发送电子邮件

您可以先编写电子邮件,然后连接电子邮件服务。

- 1. 选择功能表 > 信息 > 新建信息 > 电子邮件信息。
- 2. 若已定义了多个电子邮件帐号, 选择要通过其发送电子邮件的帐号。
- 3. 输入收信人的电子邮件地址以及邮件的标题和正文。要附加文件,请选 择**操作 > 插入**, 然后从可用选项中进行选择。
- 4. 要发送电子邮件,请选择发送。

#### 阅读和回复电子邮件

重要须知: 打开信息时请务必小心。信息可能包含恶意软件或其他 可能对您的设备或 PC 造成危害的因素。

- 1. 要下载电子邮件标题, 请洗择功能表 > 信息以及您的电子邮件帐号。
- 2. 要下载电子邮件及其附件,请选择电子邮件,然后选择打开或提取。
- 3. 要回复或转发此电子邮件,请选择操作,然后从可用选项中进行选择。
- 4. 要从您的电子邮件帐号断开, 请选择**操作 > 断开连接**。如果一段时间 内没有活动,与电子邮件帐号的连接会自动断开。

#### 新电子邮件通知

您的手机会自动按指定时间间隔检查您的电子邮件帐号,并在接到新电子 邮件时发出通知。

- 1. 选择功能表 > 信息 > 信息设置 > 电子邮件信息 > 编辑信箱。
- 2. 选择您的电子邮件帐号, 下载设置, 然后选择以下选项:
	- **信箱更新间隔** 设置手机检查电子邮件帐号中有无新电子邮件的频 率
	- 自动提取 从电子邮件帐号自动下载电子邮件
- 3. 要启动新电子邮件通知功能,请选择功能表 > 信息 > 信息设置 > 电 子邮件信息 > 新电子邮件通知 > 开。

#### 即显信息

即显信息是指一经接收就可立即显示的短信。

1. 要编写即显信息,请选择功能表 > 信息 > 新建信息 > 即显信息。

<span id="page-28-0"></span>2. 输入收信人的手机号码, 编写信息 (最多 70 个字符), 然后选择发送。

# 诺基亚 **Xpress** 声音信息

使用彩信,方便地创建并发送声音信息。

- 1. 选择功能表 > 信息 > 新建信息 > 声音信息。这会启动"语音备忘" 功能。
- 2. 录制信息。请参见第 47 [页的"语音备忘"。](#page-47-0)
- 3. 在收信人:栏中输入一个或多个电话号码,或选择增加提取所需号码。
- 4. 要发送信息, 请选择发送。

# 即时信息

通过即时信息 (网络服务),您可以将简短的文字信息发送给在线用户。您 必须申请开通相关服务并注册要使用的即时信息服务。请向您的服务供应 商咨询是否提供了此服务、收费标准及使用说明。功能表可能因不同的即 时信息供应商而异。

要连接服务,请选择**功能表 > 信息 > 即时信息**, 然后按照屏幕上的说明 操作。

# 广播信息、**SIM** 卡信息和网络命令编辑器

#### 广播信息

您可以接收由服务供应商发出的多种栏目信息 (网络服务)。有关更多信息, 请向您的服务供应商咨询。

选择功能表 > 信息 > 广播信息, 然后从可用选项中进行选择。

#### 网络命令编辑器

利用网络命令编辑器,您可以输入并向您的服务供应商发送服务请求 (USSD 命令), 如请求启动网络服务的命令。

要编写和发送服务请求,请选择**功能表 > 信息 > 命令编辑器**。有关详细 信息,请向您的服务供应商咨询。

#### **SIM** 卡信息

SIM 卡信息是指储存在 SIM 卡中的特定文字信息。您可以将这些信息从 SIM 卡复制或移动至手机存储器,但不能反向复制或移动。

要阅读 SIM 卡信息,请选择功能表 > 信息 > 操作 > **SIM** 卡信息。

#### 语音信息

语音信箱是一项网络服务,您可能需要先申请开通该服务。有关更多信息, 请向您的服务提供商咨询。

要呼叫您的语音信箱,请按住 **1**。

#### <span id="page-29-0"></span>要编辑您的语音信箱号码,请选择功能表 > 信息 > 语音信息 > 语音信 箱号码。

# 信息设置

选择功能表 > 信息 > 信息设置, 然后可以选择以下选项:

- 标准设置 可在您的手机中储存已发信息的副本; 如果信息存储空间 已满,可替换旧信息;以及设置与信息相关的其他首选项
- 短信 可接收发送情况报告; 设置短信息及短信息电子邮件的信息中 心;选择支持的字符类型;以及设置与文字信息相关的其他首选项
- 彩信 可接收发送情况报告;设置彩信的外观;允许接收彩信和广 告;以及设置与彩信相关的其他首选项
- 电子邮件信息 可允许接收电子邮件; 设置电子邮件中图像的大小; 以及设置与电子邮件相关的其他首选项
- 服务消息 可启用服务信息并设置与服务信息相关的其他首选项

<span id="page-30-0"></span>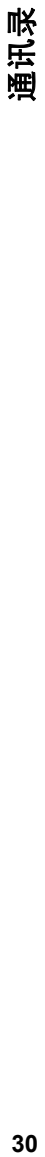

# 通讯录

您可以将姓名和电话号码以通讯录的形式储存在手机存储器和 SIM 卡存储 器中,还可以查找并提取它们以拨打电话或发送信息。

# 管理通讯录

#### 选择通讯录存储空间

手机存储器中可储存带有不同电话号码和文字项等附加详情的姓名。您还 可以为数量有限的姓名储存图片、铃声或视频短片。

SIM 卡存储器中储存的姓名只能带有一个电话号码。储存在 SIM 卡存储器 中的姓名或号码以 (司 表示。

选择功能表 > 通讯录 > 设置 > 存储器选择。选择手机和 SIM 卡, 姓名 和号码将储存在手机存储器内。

#### 储存姓名和号码

要储存姓名和电话号码, 请选择**功能表 > 通讯录 > 新增 > 增加新姓名**。 每个姓名下储存的第一个电话号码将被自动设置为首选号码,并在号码类 型指示符号上加方框表示,如 同。这样,当您从通讯录中选择姓名 (如拨 打电话) 时, 如未洗择其他号码, 则将使用首洗号码。

#### 查找通讯录中的姓名

选择功能表 > 通讯录 > 姓名并滚动浏览姓名列表, 或输入需要查找的姓 名的前几个英文字母或汉字。

要使用搜索栏查找联系人,请在待机状态下,按下方向导航键以突出显示 通讯录中的第一个姓名 (或号码)。输入需要查找的中文姓名的第一个汉字 的第一个拼音字母或笔画,或英文姓名的第一个字母。这时会弹出一个搜 索栏以显示该字符。您可以在搜索栏中输入更多字符。与输入的字符相对 应的姓名会显示在手机屏幕上。姓名的显示顺序可能与其在姓名中的排列 顺序不同。

在查找姓名时,如果要切换输入法,请按 **#**。

#### 增加和编辑详情

要为姓名添加或更改详情,请选择相应姓名,然后选择**详情 > 操作 > 增** 加详情,并从中选择可用选项。

#### 复制或移动姓名

1. 选择要复制或移动的第一个姓名, 然后选择**操作 > 标记**。

2. 标记其他姓名, 然后选择**操作 > 复制标记的条目或转存标记的条目**。

#### 复制或移动所有姓名

选择功能表 > 通讯录 > 复制联系人或转存联系人。

通讯录

#### <span id="page-31-0"></span>删除姓名

选择所需的姓名,然后选择操作 > 删除联系人。

要删除所有姓名,请选择功能表 > 通讯录 > 删除全部姓名 > 从手机存 储中或从 **SIM** 卡中。

要删除姓名附带的号码、文字项或图像,请查找所需姓名,然后选择**详情**。 滚动至所需详情,选择操作 > 删除,然后从可用选项中进行选择。

#### 创建通讯录通话组

将姓名分配到使用不同铃声和图像的通话组中。

#### 1. 选择功能表 > 通讯录 > 通话组。

- 2. 选择**增加或操作 > 增加新分组**创建新的通话组。
- 3. 输入组名,您还可以为其选择图像和铃声,然后选择储存。
- 4. 选择该通话组, 然后选择查看 > 增加向组内添加姓名。

# 电子名片

您可以在手机和支持 vCard 标准的兼容设备间发送和接收联系信息。 要发送电子名片,请查找所需联系人,然后选择详情 > 操作 > 发送名片。

当您收到电子名片时,选择显示 > 储存可将电子名片储存在手机存储器 中。

# 指定单键拨号

通过将电话号码指定给 2-9 中的数字键的方式创建快捷键。

- 1. 选择功能表 > 通讯录 > 单键拨号,并滚动至数字键。
- 2. 选择设定, 或者, 当某个电话号码已指定给一个数字键时, 选择**操作 >** 更改。
- 3. 输入电话号码或查找通讯录中的姓名。

# <span id="page-32-0"></span>通讯记录

要查看有关通话、信息、数据和同步等操作的信息,请选择**功能表 > 通讯** 记录, 然后从可用选项中进行选择。

注意:服务供应商单据中的实际通话和服务费用可能会与之有所不 同,这取决于网络功能、记帐的去零取整和税收等因素。

# 定位记录 **33**定位记录

# <span id="page-33-0"></span>定位记录

网络可能会向您发送定位请求 (网络服务)。请向您的服务供应商咨询以申 请开通此项服务并与其协商确定定位信息的发送条件。

要接受或拒绝定位请求,请选择**接受**或**拒绝**。如果您未接到定位请求,则 手机会根据您与网络运营商或服务供应商确定的发送条件自动接受或拒绝 该请求。

要查看有关最近 10 个位置通知及请求的信息,请选择功能表 > 通讯记 录 > 定位 > 位置记录。

# 数据连通

<span id="page-34-0"></span>数据连通

您的手机提供几种与其他设备连接来发送和接收数据的功能。

# 蓝牙无线技术

使用蓝牙无线技术,手机可通过无线电波与 10 米 (约 32 英尺) 范围内的兼 容蓝牙设备建立无线连接。

本设备支持第 2.1 + EDR 版蓝牙规范,并支持以下模式: SIM 卡接入模 式、对象推送模式、文件传输模式、拨号网络模式、耳机模式、免提模式、 通用接入模式、串行端口模式、通用对象交换模式、高级音频传输模式、 音/视频远程控制模式及通用音频/视频传输模式 。为确保可在本设备和其 他支持蓝牙无线技术的设备间进行互操作,请使用经诺基亚认可,适用于 此型号设备的配件。请向其他设备的制造商咨询该设备是否与本耳机兼容。 使用支持蓝牙技术的功能可能加速消耗电池的电量,缩短电池的使用寿命。

#### 建立蓝牙连接

选择功能表 > 设置 > 数据连通 > 蓝牙, 然后执行下列步骤:

- 1. 选择本手机名称,然后为手机输入名称。
- 2. 要启动蓝牙连接,请选择蓝牙 > 开。 \$ 表示蓝牙功能已启动。
- 3. 要将手机连接至音频配件,请选择**连接音频附件**,然后选择要连接的设 备。
- 4. 要将手机与有效范围内的任何蓝牙设备配对,请选择已配对设备 > 添 加新设备。

滚动至找到的设备,然后选择**增加**。

在手机上输入密码 (最多16 个字符),允许与另一蓝牙设备建立连接。 如果您担心安全性,请关闭蓝牙功能或将本手机可见性设置为隐藏。 仅接 受那些您信任的蓝牙通信。

#### **PC** 连接至互联网

不使用 PC 套件,通过蓝牙技术将兼容 PC 连接至互联网。 您的手机必须启 动了支持互联网接入的服务供应商,并且您的 PC 必须支持蓝牙技术。 在 连接至手机的网络接入点服务并与 PC 配对后,手机会自动打开与互联网的 分组数据连接。

# 分组数据

通用分组无线业务 (GPRS) 是一项网络服务,它支持在基于 IP (Internet Protocol,网际协议) 的网络中使用手机发送和接收数据。

要定义如何使用服务,请选择功能表 > 设置 > 数据连通 > 分组数据 > 分组数据连接,然后可以选择以下选项:

● 当需要时 — 当应用软件需要时建立分组数据连接。当应用软件结束时, 连接也会断开。

数据连通

奴据.

<span id="page-35-0"></span>● 总是在线 — 开机时自动连接分组数据网络

您可以使用蓝牙技术或 USB 数据线将手机连接至兼容的 PC,并将手机用 作调制解调器。有关详细信息,请参阅诺基亚 PC 套件文档。[请参见](#page-9-0) 第9[页的"诺基亚支持"。](#page-9-0)

# **USB** 数据线

您可以使用 USB 数据线在手机和兼容 PC 或支持 PictBridge 标准的打印机 间传送数据。

要启动手机以传送数据或打印图像,请连接数据线,然后选择所需模式:

- 连接时询问 设置手机询问是否建立连接
- **PC** 套件 使用数据线和诺基亚 PC 套件
- 打印和多媒体 将手机和与 PictBridge 兼容的打印机或兼容 PC 配合 使用
- 数据存储 连接至未安装诺基亚软件的计算机并将手机用作数据存储 设备

要更改 USB 模式,请选择**功能表 > 设置 > 数据连通 > USB 数据线**, 然 后选择所需的 USB 模式。

# 同步和备份

选择功能表 > 设置 > 同步和备份, 然后得到以下选择:

- 备份 增加一份您个人数据的备份到诺基亚服务器。 在您开始备份之 前,您需要在 My Nokia 上设立属于您的帐户。 选择**连接**,将会引导您 通过进程。
- 手机同步 通过蓝牙技术连接在您的手机和另一手机之间同步或复制 所选数据。
- 创建备份 增加一份所选数据的备份到存储卡或到外部设备。
- 恢复备份 选择存储在存储卡上或在外部设备上的备份,然后将其恢 复到手机上。要阅读所选备份文件的相关信息,请选择操作 > 详情。
- 数据传送 在您的手机和另一手机、计算机或网络服务器 (网络服务) 之间同步或复制所选数据。

# 诺基亚 **PC** 套件

使用诺基亚 PC 套件,您可以在手机和兼容 PC 或远程互联网服务器 (网络 服务) 之间管理音乐并同步通讯录、日历、备忘和待办事项。您可以在诺基 亚网站上找到更多信息及诺基亚 PC 套件。 请参见第 9 [页的"诺基亚支](#page-9-0) [持"。](#page-9-0)

<span id="page-36-0"></span>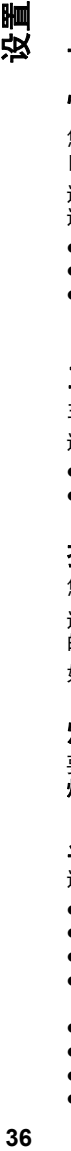

# 设置

# 情景模式

您的手机提供了多种设置组,即情景模式,以便您根据不同事件和环境来 自定义手机的铃声。

选择功能表 > 设置 > 情景模式, 然后选择所需情景模式, 其中包含以下 选项:

- 启动 启动选定情景模式
- 个性化选择 更改情景模式设置
- 定时 将情景模式设置为在一定时间内启动。为该情景模式设置的时 间一到,您在定时前选用的情景模式就将恢复为现用情景模式。

# 主题元素

主题元素包括许多可对手机进行个性化设置的内容。

选择功能表 > 设置 > 主题元素,其中包含以下选项:

- 选择主题元素 打开主题元素文件夹,然后选择所需主题元素。
- 主题元素下载 打开链接列表下载更多主题元素。

# 提示音设置

您可以更改当前选用情景模式的铃声设置。

选择功能表 > 设置 > 提示音设置。您可以在情景模式功能表中找到相同 的设置。

如果选择铃声的最大音量,则铃声会在几秒钟后达到最大音量。

# 灯光

要启动或关闭与不同手机功能有关的灯光效果,请选择**功能表 > 设置 >** 灯光。

# 显示设置

洗择功能表 > 设置 > 显示设置, 然后得到以下的选择:

- 壁纸 增加在待机状态下显示的背景图像
- 主屏幕 启动、组织和个性化设置主屏幕模式
- **待机状态字体颜色** 选择主屏幕模式的字体颜色
- 导航键图标 主屏墓模式关闭时,在待机状态下显示导航键快捷操作 的图标
- 通知详情 显示未接来电和信息通知的详情
- 翻盖动画 在打开和合上翻盖时显示动画并发出提示音
- 字体大小 为信息、通讯录和网页设置字体大小
- 网络标志 显示运营商图标

<span id="page-37-0"></span>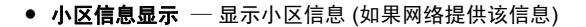

# 日期和时间

要更改时钟类型、时间、时区或日期,请选择功能表 > 设置 > 日期和时 间。

当您在不同时区内旅行时,请选择功能表 > 设置 > 日期和时间 > 日期 和时间设置 > 时区:,并按左方向导航键或右方向导航键选择所在位置的 时区。时间和日期会根据选定时区而设置,这样您的手机就能够显示收到 的文字信息或彩信的正确发送时间。

例如,GMT +8 表示新加坡、马来西亚和菲律宾的时区位于伦敦格林尼治 (英国) 以东 8 小时。

# 个人快捷操作

使用个人快捷操作,您可以快速进入一些常用的手机功能。

#### 左选择键和右选择键

要变更分配给左选择键或右选择键的功能,请选择功能表 > 设置 > 个人 快捷操作 > 左选择键或右选择键及相应功能。

在待机模式中,如果在左选择键为捷径的情况下启动某项功能,请选择捷 径 > 操作, 然后可以选择以下选项:

- 洗搔操作 添加或删除功能
- 组织 重新排列功能

#### 其他快捷方式

洗择功能表 > 设置 > 个人快捷操作, 然后得到以下选择:

- 导航键 从预设列表中为导航键指定其他功能。
- 主屏幕按键 选择向哪个方向推动导航键可启动主屏幕模式

#### 通话设置

选择功能表 > 设置 > 通话设置, 然后得到以下的选择:

- 呼叫转接 可转接呼叫 (网络服务)。 若启动了某些呼叫限制功能, 则 可能无法转接呼叫。 请参见第 40 页的"保密设置"
- 任意键接听 通过快速按任意键来接听来电,但电源键、左选择键、 右选择键和结束键除外
- 自动重拨 ─ 呼叫失败时自动重拨号码。手机将尝试拨打 10 次此号码。
- 清晰语音 增强语音清晰度, 特别是在嘈杂的环境中
- 单键拨号 通过按住相应数字键的方式拨打指定给数字键 (2-9) 的姓 名和电话号码
- 呼叫等待 当您在通话中接到新的来电时, 网络会通知您 (网络服务)

<span id="page-38-0"></span>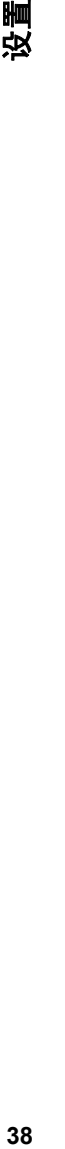

- 通话计时显示 通话过程中显示通话的时间
- 通话报告 在每次通话后短暂显示通话的大致时间
- 发送本手机号 对您呼叫的人士显示您的电话号码(网络服务)。要使 用与您的服务供应商确定的设置,请选择网络预设。
- 用户拨出号码 若您的 SIM 卡支持多个号码,选择用以拨打电话的号 码 (网络服务)
- 打开翻盖时接听 通过打开或关闭翻盖接听或结束通话

# 手机设置

洗择功能表 > 设置 > 手机设置, 然后得到以下的选择:

- 语言设置 要设置手机的语言, 请选择手机语言及所需语言。 要根 据 SIM 卡上的信息设置手机的语言, 请选择手机语言 > 自动。
- 存储状态 查看存储状况
- 自动键盘锁 将手机设为当其处于待机状态, 且用户在预设时间内未 使用任何手机功能时自动锁定键盘。
- 保密键盘锁 使手机在每次解锁键盘时都请求输入保密码
- 语音识别 请参见第 38 页的"声控命令"。
- 航班模式查询 使手机在开机时询问是否使用航班模式。在航班模式 下,所有无线电连接都会关闭。
- 手机软件更新 从服务供应商处接收手机软件更新 (网络服务)。此选 项可能不可用, 这取决于您的手机。 请参见第 39 页的"通过" [传送"更新软件"。](#page-39-0)
- 运营商选择 在所处区域设置可用的蜂窝网络
- 帮助信息显示 洗择手机是否显示帮助文字
- 开机铃声 使手机在开机时播放铃声
- 合上翻盖设置 选择当翻盖合上时手机所处的状态
- SIM 更新提示 (网络服务) 请参见第 57 页的 "SIM [卡服务"。](#page-57-0)

# 声控命令

通过说出声控命令以呼叫联系人并使用手机。

声控命令依赖于语言。 要设置语言,请选择功能表 > 设置 > 手机设置 > 语言设置 > 手机语言及您的语言。

要训练手机的语音识别功能熟悉您的声音,请选择**功能表 > 设置 > 手机** 设置 > 语音识别 > 语音识别测试。

要启动某一功能的声控命令, 请选择**功能表 > 设置 > 手机设置 > 语音** 识别 > 声控命令及该项功能。 ③ 表示已启动声控命令。

要启动声控命令,请选择**增加**。要播放已启动的声控命令,请选择**播放**。 要使用声控命令,请参见第[19](#page-19-0)页的["声控拨号"。](#page-19-0)

要管理声控命令,请滚动至所需手机功能,选择**操作**,其中包含以下选 项:

● 修改或删除 — 重命名或关闭声控命令

<span id="page-39-0"></span>● 全部增加或全部删除 — 启动或关闭声控命令列表中所有功能的声控命 令

# 附件

仅当手机正连接或曾经连接过兼容的手机配件时才会显示此功能表及各种 选项。

选择功能表 > 设置 > 附件。 选择所需配件,并根据选定配件选择选项。

# 配置设置

您可以使用特定服务所需的设置来配置手机。您的服务供应商也可能为您 发送这些设置。请参见第 8 [页的"配置设置服务"。](#page-8-0)

选择功能表 > 设置 > 配置设置, 其中包含以下选项:

- 预设配置设置 查看手机中储存的服务供应商并设置默认服务提供商
- 启动所有软件预设 为支持的应用软件启动预先配置设置
- 首选接入点 查看储存的接入点
- **连接在线支持** 从服务供应商的网站下载配置设置
- 设备管理设置 允许或禁止手机接收软件更新。此选项可能不可用, 这取决于您的手机。 请参见第 39 页的"通过"空中传送"更新软 件"。
- 个人配置设置 为不同服务手动增加新的个人帐号, 以及启动或删除 个人帐号。要增加新的个人帐号,请选择增加或操作 > 新增。选择服 务类型,然后输入必要的参数。要启用个人帐号,请滚动至所需帐号, 然后选择操作 > 启动。

# 通过"空中传送"更新软件

服务供应商可能通过"空中传送"服务直接将手机软件更新发送至您的手 机 (网络服务)。此选项可能不可用,这取决于您的手机。

下载软件更新可能涉及通过服务供应商的网络传送大量数据。请向您的服 务供应商咨询有关数据传输收费标准的信息。

在开始更新之前,请确保设备电池的电量充足或已连接至充电器。

■ 警告: 若安装软件更新,则在完成安装且手机重新启动前将无法使 用手机,甚至无法拨打紧急电话。在接受安装更新前应确保已备份了数据。

#### 软件更新设置

此选项可能不可用,这取决于您的手机。

要允许或不允许进行软件和配置更新,请选择功能表 > 设置 > 配置设 置 > 设备管理设置 > 提供商提供的软件。

<span id="page-40-0"></span>虫

#### 请求软件更新

- 1. 选择功能表 > 设置 > 手机设置 > 手机软件更新可向您的服务供应商 请求可用的软件更新。
- 2. 选择当前软件详情可显示当前软件版本并查看是否需要更新。
- 3. 选择下载手机软件可下载并安装软件更新。请按照屏幕上的说明操作。
- 4. 如果在下载后取消了安装,则选择安装软件更新可开始安装。

软件更新可能需要几分钟。如果安装出现问题,请向您的服务供应商咨询。

# 保密设置

当启动限制通话的安全功能时 (如呼叫限制、封闭用户组和固定拨号) 时, 可能仍能拨打在设备中固有的官方紧急电话号码。

选择功能表 > 设置 > 保密设置, 然后可以选择以下选项:

- 开机 **PIN** 码或开机 **UPIN** 码 使手机在每次开机时请求输入 PIN 码和 UPIN 码。有些 SIM 卡不允许关闭开机密码功能。
- 呼叫限制 限制手机拨打和接听的电话 (网络服务)。您需要输入限制 密码才能使用此功能。
- 固定拨号 可将拨出的电话限制在选定电话号码范围内 (此功能需 SIM 卡支持)。当固定拨号功能启动时,您只有在通过 GPRS 连接发送文字 信息时才可以使用 GPRS 连接。在这种情况下,要求必须将收信人的电 话号码和信息中心号码包括在固定拨号列表中。
- 封闭用户组 指定您能够拨打和接听其电话的一组用户 (网络服务)
- 保密项 选择手机, 使手机在每次插入新的 SIM 卡时都请求输入保密 码。在选定 SIM 卡存储器并想更改当前选用的存储器时,要使手机要求 输入保密码,请洗择手机通讯录。
- 密码功能 更改保密码、PIN 码、UPIN 码、PIN2 码或限制密码
- 开机 **PIN2** 码 选择在使用受 PIN2 码保护的特定手机功能时是否需要 输入 PIN2 码。有些 SIM 卡不允许关闭开机密码功能。
- 当前使用密码 选择 PIN 码的类型
- 授权证书或用户证书 查看下载至手机中的授权证书或用户证书列 表。请参见第56页的"浏览器安全机制"
- 安全模块设置 查看安全模块详情,启动模块 **PIN** 码请求,或更改模 块 PIN 码和签名 PIN 码。请参见第 7 [页的"密码功能"。](#page-7-0)

# 恢复出厂设置

要将手机恢复到出厂设置条件,请选择功能表 > 设置 > 恢复出厂设置, 然后可以选择以下选项:

- 仅恢复设置 恢复所有参数的出厂设置, 而不删除任何个人数据。
- 全部恢复 恢复所有参数的出厂设置并删除个人数据,例如通讯录、 信息、媒体文件及启动密钥。

# <span id="page-41-0"></span>网络运营商功能表

使用此功能表,您可以接入网络运营商提供的服务门户网站。有关更多信 息,请向您的网络运营商咨询。网络运营商可能通过服务信息更新此功能 表。

# 多媒体资料

<span id="page-42-0"></span>多媒体资料

管理图像、视频短片、音乐文件、主题元素、图案、铃声、录音和收到的 文件。这些文件储存在手机存储器或存储卡中,可按文件夹存放。

# 文件夹和文件

要查看文件夹列表,请选择功能表 > 多媒体资料。要查看文件夹中文件 的列表,请选择所需文件夹,然后选择打开。当移动文件时要查看存储卡 的文件夹,请滚动至存储卡,然后向右按导航键。

# 打印图像

本手机支持通过诺基亚 XpressPrint 快易印打印解决方案打印 JPEG 格式 的图像。

- 1. 要将本手机连接至兼容打印机,请使用数据线或通过蓝牙连接向支持蓝 牙无线技术的打印机发送图像。请参见第 34 [页的"蓝牙无线技术"。](#page-34-0)
- 2. 选择需要打印的图像, 然后选择操作 > 打印。

# 在线共享图像和视频

通过网上的兼容在线共享服务共享图像和视频短片。

您必须先申请在线共享服务 (网络服务) 才能使用在线共享。

要上传图像或视频片段至在线共享服务,请从多媒体资料中选择所需文件, 然后选择操作 > 发送 > 上传至网络及所需在线共享服务。

有关在线共享和兼容服务提供商的更多信息,请访问诺基亚产品支持页或 您当地的诺基亚网站。

您可以在设备上通过在线共享服务互联网网页查看上传情况。[请参见](#page-55-0) 第 55 [页的"网络上传"。](#page-55-0)

# 存储卡

使用存储卡来储存多媒体文件,如视频短片、音乐曲目、声音文件、图像 和信息数据。

多媒体资料中某些具有手机使用内容的文件夹 (如主题元素) 可能储存在存 储卡上。

### 格式化存储卡

一些提供的存储卡已经格式化;还有一些存储卡则需要格式化。格式化存 储卡将导致卡内数据永久丢失。

- 1. 要格式化存储卡,请依次选择功能表 > 多媒体资料或应用软件, 存储 卡文件夹 ,操作 > 格式化存储卡 > 确认。
- 2. 格式化完成后,输入存储卡的名称。

多媒体资料

#### <span id="page-43-0"></span>锁定存储卡

若要设置密码 (最多 8 个字符) 来锁定存储卡以防止他人未经授权而使用您 的存储卡,请依次选择存储卡文件夹 2 和操作 > 设定密码。

密码会储存在手机中,所以只要在同一部手机中使用该存储卡,就无需再 次输入密码。若要在另一部手机中使用存储卡,则会提示输入密码。

要删除此密码,请选择操作 > 删除密码。

#### 查看存储状况

要查看不同数据组的存储状况以及存储卡上可用来安装新软件的存储空间, 请选择存储卡 , 然后再选择操作 > 详情。

# 影音天地

<span id="page-44-0"></span>卦 Ҝ 恤

# 照相和摄像

使用手机的内置照相机拍摄图像或录制视频短片。

#### 拍摄图像

要使用拍摄静止图像功能,请洗择功能表 > 影音天地 > 照相机;或者如 果已启动了摄像功能,则向左或向右滚动。

要在照相机模式下放大或缩小图像,请向上或向下滚动,或按音量键。

要拍摄图像,请选择**拍摄**。手机将图像储存在存储卡上 (若已插入) 或手机 存储器中。

使用闪光灯时请保持一定距离。不要在近距离内对人或动物使用闪光灯。 在拍摄图像时不要遮住闪光灯。

要在拍摄所有图像时都使用照相机闪光灯, 请选择**操作 > 闪光灯 > 打开** 闪光灯;或者要在光线不足时自动启用闪光灯,请洗择自动。

要在拍摄图像之后立即显示该图像,请选择操作 > 设置 > 图像预览时间 和预览时间。在预览时间内,要拍摄另一张图像,请选择返回;或者要将 图像发送至另一台设备或可用的服务,请选择操作 > 发送, 然后从可用选 项中选择。

您的设备支持拍摄分辨率为高达 1600x1200 像素的图像。

#### 录制视频短片

要启动摄像功能,请选择**功能表 > 影音天地 > 摄像机**; 或者如果启动了 照相功能,则向左或向右滚动。

要开始摄像,请选择录制;要暂停摄像,请选择暂停;要继续摄像,请选 择继续;要停止摄像,请洗择停止。

您的设备支持 176x144 像素的视频分辨率,并将视频片段储存在存储卡 (如果可用) 或手机存储器中。

#### 照相和摄像选项

要使用滤镜, 请选择**操作 > 效果**。

要根据照明条件调整照相机,请选择操作 > 白平衡。

要更改其他照相和摄像设置,以及选择图像和视频短片的储存位置,请选 择操作 > 设置。

# 媒体播放器

手机内含媒体播放器,可用于欣赏音乐和观看视频短片。手机会自动检测 储存在手机存储器或存储卡上音乐文件夹中的音乐文件和视频文件,并将 其增加至音乐库。

封 ŀЌ "<br>第二

<span id="page-45-0"></span>要打开媒体播放器,请选择功能表 > 影音天地 > 媒体播放器。

#### "音乐"功能表

您可以访问储存在手机存储器或存储卡上的音乐和视频文件、从网络下载 音乐或视频短片、或观看储存在网络服务器 (网络服务) 中的兼容流式视频。 要欣赏音乐或播放视频片段,请从适合的文件夹中选择所需文件,然后选 择播放。

要从网络下载文件,请选择**操作 > 下载**和下载站点。

要在增加文件之后更新音乐库,请选择操作 > 更新音乐库。

#### 创建播放列表

要使用所选音乐创建播放列表,请执行以下操作:

- 1. 选择播放列表 > 创建播放列表, 然后输入播放列表的名称。
- 2. 从显示的列表中增加音乐或视频短片。
- 3. 选择完成以储存播放列表。

#### 配置流媒体服务

您可以从服务供应商处以配置信息的形式接收流媒体设置。[请参见第](#page-8-0) 8 页的 ["配置设置服务"。您](#page-8-0)也可以手动输入设置。请参见第 39 页的 "配置设 [置"。](#page-39-0)

要启动设置,请执行以下操作:

- 1. 选择操作 > 下载 > 流媒体设置 > 配置。
- 2. 选择所需流媒体服务的服务供应商, 预设或个人配置。
- 3. 选择帐号,然后从当前配置设置中选择流媒体服务帐号。

#### 播放音乐曲目

警告: 欣赏音乐时请选用中等适度音量。持续使用过高音量可能损 害您的听力。因为扬声器的音量可能很大,所以在使用扬声器时,请不要 把设备放在耳边。

要调节音量,请按音量键。

可以使用屏幕上的虚拟按键控制播放器。

要开始播放,请选择 ▶。

要暂停播放,请选择 Ⅱ。

要跳至下一首曲目,请选择▶▶|。要跳至上一首曲目的起始位置,请选择 1◀◀ 两次。

要使当前曲目快进,请选择并按住 ▶▶ 。要使当前曲目快退,请选择并按 住 144。请在到达需要继续播放音乐的位置后松开按键。

要切换至音乐功能表,请选择屏幕上的

#### 影音天地

<span id="page-46-0"></span>卦 **46**影音天地Ҝ 恤 뺤

要切换至当前播放列表,请洗择屏幕上的 [……]。 要关闭媒体播放器功能表,并在后台继续播放音乐,请按结束键。 要停止媒体播放器,请按住结束键。

#### 更改媒体播放器外观

您的手机提供有多种主题元素,可更改媒体播放器的外观。

选择功能表 > 影音天地 > 媒体播放器 > 转至媒体播放器 > 操作 > 设 置 > 媒体播放器主题, 然后选择一个列出的主题元素。虚拟按钮可能因主 题元素而更改。

# 收音机

调频收音机使用的天线并不是无线设备的天线。您需要为设备连接兼容的 耳机或配件才可以使调频收音机功能正常操作。

▶警告: 欣赏音乐时请选用中等适度音量。持续使用过高音量可能损 害您的听力。因为扬声器的音量可能很大,所以在使用扬声器时,请不要 把设备放在耳边。

#### 选择功能表 > 影音天地 > 调频收音机。

要调节音量,请按手机的音量键。

要使用屏幕上的图形化按钮,请向上、向下、向左或向右滚动。

要关闭收音机,请按住结束键。

#### 收听广播电台 搜索和储存新电台

1. 要启动搜索,请选择并按住 或 。要以 0.05 兆赫为间隔更改广 播频率,请快速按<1或 2>。

2. 要存储广播电台,请选择操作 > 储存频道。

- 3. 要输入广播电台的名称,请选择操作 > 频道 > 操作 > 重新命名。 洗择操作,然后得到以下洗择:
- 搜索全部频道 可自动搜索当前所在位置的可用频道
- 设定频率 输入所需广播电台的频率
- 频道目录 访问提供广播电台列表的网站
- 频道 列出、整理、重新命名或删除已储存电台

#### 更改电台

选择  $\bigwedge$  或  $\nabla$ , 或按电台列表中电台编号所对应的数字键。

#### 收音机设置

洗择操作 > 设置, 然后得到以下的洗择:

封 ŀЌ 影音

- <span id="page-47-0"></span>● **RDS** — 选择是否从收音机数据系统显示信息
- 自动调频 要自动切换到所收听广播电台 (适用于当前启用的 RDS) 的 最佳接收频率
- 播放方式 选择耳机或扬声器
- 输出 在立体声输出和单声道输出之间切换
- 收音机主题元素 洗择收音机主题元素

#### 可视收音机

部分广播电台可能发送一些文字或图形信息,您可以使用可视收音机应用 软件 (网络服务) 进行查看。如需了解有关是否提供了可视收音机服务及其 收费标准,请向您的服务供应商咨询。

要设置电台的可视服务识别码,请选择**操作 > 频道**及电台。选择**操作 >** 可视服务识别码。

要启动可视收音机,请选择操作 > 可视收音机。

当您打开收音机后,要自动或在确认后启动可视收音机,请选择**操作 > 启** 动可视服务。

#### 语音备忘

录制语音、声音或当前通话, 并将其储存在多**媒体资料**中。

选择功能表 > 影音天地 > 录音。要使用屏幕上的图形化按钮 ... ■, 请向左或向右滚动。

#### 录音

- 1. 选择 ,或在通话中选择操作 > 录制。当您录制通话内容时, 通话各 方会听到微弱的蜂鸣声。要暂停录音,选择 Ⅲ。
- 2. 要停止录音, 选择■。录音会储存在"多媒体资料"的"录音"文件 夹中。

要播放或发送最后的录音、进入录音列表或选择储存录音的存储器及文件 夹,请选择**操作**。

#### 均衡器

使用音乐播放器时调节音质。

#### 选择功能表 > 影音天地 > 均衡器。

要启动预设的均衡器设置组,请滚动到其中一组设置,然后选择**启动**。

#### 创建新的均衡器设置组

- 1. 从列表中的最后两组中选择一个, 然后选择**操作 > 修改**。
- 2. 向左或向右滚动打开虚拟滑块,然后向上或向下滚动以调节滑块的位 置。
- 3. 要储存设置并为该设置组创建名称,请选择储存和操作 > 重新命名。

影音天地

<span id="page-48-0"></span>影音天地 **48**影音天地

# 立体声强化

立体声强化在使用立体声耳机时提供更宽阔的立体声音效。 要启动此功能, 请选择**功能表 > 影音天地 > 立体声强化**。

# <span id="page-49-0"></span>事务管理器

# 闹钟

让闹钟在指定时间响铃。

#### 设置闹钟提示

- 1. 选择功能表 > 事务管理器 > 闹钟。
- 2. 将闹钟设置为开,然后输入闹钟时间。
- 3. 要在一周的指定日期启动闹钟,请选择重复: > 开以及具体日期。
- 4. 选择闹钟铃声。如果选择收音机作为闹钟铃声,请将耳机连接至手机。
- 5. 设置再响超时, 然后选择储存。

#### 停止闹钟铃声

要停止闹钟铃声, 请选择停止。如果您让闹钟持续响铃一分钟, 或是选择 再响,则闹钟铃声会暂停,并将于"再响超时"后继续。

# 日历

#### 选择功能表 > 事务管理器 > 日历。

当天的日期会以方框标出。如果某日已设置了备忘,则该日日期会以加粗 字体显示。要查看一日的全部备忘,请滚动至所需日期,然后选择查看。 要查看一周的备忘,请选择操作 > 星期显示格式。要删除日历中的所有备 忘,请选择操作 > 删除备忘 > 全部备忘。

要编辑日期和时间相关的设置,请选择**操作 > 设置**, 然后从可用选项中进 行选择。要使手机在指定时间后自动删除旧备忘,请选择**操作 > 设置 >** 自动删除备忘,然后从可用选项中进行选择。

#### 写日历备忘

滚动至所需日期, 然后选择**操作 > 写备忘**。选择备忘类型, 然后填写相关 栏位信息。

# 农历

要使用农历,手机语言必须设置为中文。

要查看突出显示的日期的农历详情,请在月视图中选择**操作 > 农历**。

要搜索农历节日,请在农历视图中选择节日,输入春节的阳历年份,然后 选择所需农历节日。

在农历视图中, 选择操作, 其中包含以下选项:

- 节气 搜索阳历日期
- 阳历转农历 将阳历日期转换为农历日期
- 农历转阳历 将农历日期转换为阳历日期

昪务管理器

# 地图

<span id="page-50-0"></span>嘂

事务管理

您可以浏览不同城市和国家/地区的地图,搜索地址和关注点,计划从一处 到另一处的路线,还可以将某些位置保存为标记并将它们发送到兼容设备。 从某种程度上讲,几乎所有数字定位图都不太准确,还可能不够完整。因 此请勿完全依赖为设备下载的定位图。

要使用地图应用软件,请选择**功能表 > 事务管理器 > 地图**, 然后从可选 项中进行选择。

#### 下载地图

您手机的存储卡上可能已经预装了地图。您可以使用 Nokia Map Loader (诺基亚地图加载器) PC 软件通过互联网下载一套新地图。

#### 诺基亚地图加载器

要在您的 PC 上下载 Nokia Map Loader (诺基亚地图加载器) 并查看详细说 明,请访问 www.maps.nokia.com。

第一次下载新地图之前,请确保已将存储卡插入手机中。

选择功能表 > [事务管理器](http://www.maps.nokia.com) > 地图进行初始化配置。

要更改存储卡上的地图,请使用 Nokia Map Loader (诺基亚地图加载器) 删 除存储卡上的所有地图,然后下载一套新地图,以确保所有地图的版本均 相同。

#### 网络地图服务

您可以将手机设置为根据需要自动下载手机中没有的地图。

#### 选择功能表 > 事务管理器 > 地图 > 设置 > 网络设置 > 允许网络使用 情况 > 是或在注册网络中。

要防止手机自动下载地图,请选择否。

下载地图可能需要通过服务供应商的网络传送大量数据。请向您的服务供 应商咨询有关数据传输收费标准的信息。

### 地图应用软件和 **GPS**

您可以使用 GPS (Global Positioning System, 全球定位系统) 来支持"地 图"应用软件、查找您所在的位置,或者测量距离和坐标。

您的手机必须首先与使用蓝牙无线技术的兼容外置 GPS 接收机配对,才能 使用 GPS 功能。有关更多信息,请参见 GPS 设备的《用户手册》。

在手机与蓝牙 GPS 设备配对后,可能需要几分钟的时间才能显示当前位 置。随后的连接速度可能会加快,但是如果您连续几天没有使用 GPS, 或 者当前所在位置距离上次使用 GPS 的位置很远,则可能需要几分钟的时间 来探测和显示您的位置。

事务管理器

嘂 **51**事务管理器事务管理

<span id="page-51-0"></span>全球定位系统 (Global Positioning System, GPS) 由美国政府运营,该系统 的准确性和维护工作也由美国政府完全负责。因美国政府对 GPS 卫星的调 整,或因美国国防部民用 GPS 政策和联邦无线电导航计划的变更,均可能 使定位数据的精度受到影响。当然,卫星排列位置不合理也会影响定位数 据的精度。能否接收到 GPS 信号以及相应的信号质量情况可能会受您所在 的位置、周围建筑物、自然因素以及天气状况的干扰。由于 GPS 接收器仅 在室外才能接收 GPS 信号, 所以只能在室外使用。

任何 GPS 系统都不适用于精确定位,所以请勿在定位或导航时完全依赖 GPS 接收器和蜂窝无线电网络提供的定位数据。

#### 附加服务

您可以对地图应用软件进行升级,使其支持全语音导航服务,此操作需要 提供地区许可证。要使用此服务,您需要拥有支持蓝牙无线技术的外部兼 容 GPS 设备。

要购买导航服务,请选择功能表 > 事务管理器 > 地图 > 附加服务 > 购 **买导航服务**,然后按照说明操作。

要使用语音导航服务,您必须允许地图应用软件使用网络连接。

导航许可证与 SIM 卡相关联。如果您将另一个 SIM 卡插入手机,则在启用 导航服务时,系统会要求您购买许可证。在购买时,您可以将现有导航许 可证转移到新 SIM 卡上,无需额外付费。

## 待办事项

要将必须按时执行的任务储存为待办事项,请选择**功能表 > 事务管理器 >** 待办事项。

若尚未增加任何待办事项,则选择**增加**来增加待办事项;若已有待办事项, 请选择**操作 > 增加**。在相应栏中填写内容, 然后选择**储存**。

要查看待办事项,请滚动至所需待办事项,然后选择查看。

#### 备忘

要编写和发送备忘,请选择功能表 > 事务管理器 > 备忘。

若尚未增加任何备忘,则选择写备忘可增加备忘;若已有备忘,请选择操 作 > 写备忘。输入备忘, 然后选择储存。

### 计算器

您的手机提供了标准、科学和贷款计算器功能。

洗择功能表 > 事务管理器 > 计算器, 然后从计算器类型和操作说明等可 用选项中进行选择。

此计算器的精确度有限且仅可用于简单的计算。

事务管理器

# 定时器

<span id="page-52-0"></span>事务管理器

#### 普通计时器

- 1. 要启动普通计时器, 请选择功能表 > 事务管理器 > 定时器 > 普通计 时器,输入定时时间,然后输入一段在到达指定定时时间时显示的备忘 文字。要更改定时时间,请选择更改时间。
- 2. 要启动计时器,请选择开始。
- 3. 要停止计时, 请选择停止计时。

#### 间隔计时器

- 1. 要启动间隔计时器 (最多可设置 10 个间隔),请先输入时间间隔。
- 2. 选择功能表 > 事务管理器 > 定时器 > 间隔计时器。
- 3. 要启动计时器,请选择开始计时 > 开始。

要选择间隔计时器开始下一时段的方式,请选择**功能表 > 事务管理器 >** 定时器 > 设置 > 讲入下一时段, 然后从可用洗项中讲行洗择。

# 秒表

您可以用秒表计时,测量分别计时或以圈计时。

选择功能表 > 事务管理器 > 秒表, 然后可以选择以下选项:

- 分别计时 测量分别计时。要重新设定秒表且不储存以前的计时结果, 请选择操作 > 重新设定。
- 以圈计时 测量以圈计时
- 继续 查看已设置为在后台运行的秒表计时结果
- 显示最后时间 如果尚未重新设定秒表, 则选择此选项可查看最后测 量的时间
- 查看时间或删除时间 查看或删除储存的时间

要使秒表计时在后台运行,请按结束键。

# 字典

在字典功能表中,您既可以查找汉字的英文翻译,也可以查找英文单词的 中文翻译。

#### 1. 选择功能表 > 事务管理器 > 字典。

- 2. 根据需要,切换至所需输入法。
- 3. 输入汉字或英文单词。
- 4. 在显示的汉字或单词列表中滚动至所需汉字或单词,然后将其选中以查 看翻译。

要查看英文单词的同义词或反义词,洗择操作 > 同义词或操作 > 反义 词。

#### 事务管理器

事务管理器

<span id="page-53-0"></span>要查看所显示的汉字或单词列表中的上一个或下一个汉字或单词的翻 译,请向左或向右滚动。

字典应用软件的部分数据储存在存储卡的字典文件夹中。如果您需要更换 存储卡,请使用数据存储功能将数据储存到 PC 中。然后将数据传送回设 备中新插入的存储卡中。如果无法将存储卡中的数据储存到 PC 中,请访 问 [www.nokia-asia.com](http://www.nokia-asia.com.) 以从网站下载字典数据。

<span id="page-54-0"></span>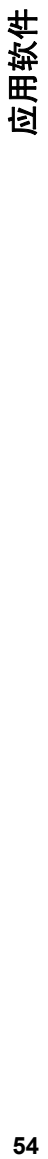

# 应用软件

您的手机可能已经安装了一些游戏或应用软件。这些文件可储存在手机存 储器或存储卡中,并可按文件夹存放。 请参见第 42 [页的"存储卡"。](#page-42-0)

# 启动应用软件

选择功能表 > 应用软件 > 游戏、存储卡或收藏。滚动至所需游戏或应用 软件,然后选择打开。

要设置游戏的声音、灯光和振动效果,请选择**功能表 > 应用软件 > 操** 作 > 应用软件设置。

其他可用的选项包括:

- 更新版本 确认是否可从网络下载应用软件的新版本 (网络服务)
- 网页 可用的情况下,提供互联网网页中有关应用软件的更多信息或 附加数据 (网络服务)
- 应用软件接入 限制应用软件接入网络

# 下载应用软件

您的手机支持 J2ME Java 应用软件。请在下载应用软件之前,确保其与您 的手机兼容。

重要须知: 仅可安装和使用来源可靠的应用程序及其他软件,如通 过 Symbian Signed 认证或通过 Java Verified™ 测试的应用程序。 您可以用不同的方式下载新的应用软件和游戏。

- 洗择功能表 > 应用软件 > 操作 > 下载 > 应用软件下载或游戏下载, 这时会显示预设书签的列表。
- 使用 PC 套件中的诺基亚应用软件安装器将应用软件下载到手机内。 请向您的服务供应商咨询是否提供了不同的服务及其收费标准。

# **55**网络

# <span id="page-55-0"></span>网络

您可以使用手机的内置浏览器接入各类互联网服务。 由于屏幕尺寸的原 因,互联网网页的外观可能会有所不同。 您可能无法浏览互联网网页上的 全部详细内容。

重要须知: 仅可使用您信任的服务,且其供应商应能够提供必要的 安全保护,以抵制有害软件的侵扰。

请向您的服务供应商咨询是否提供了这些服务、收费标准以及用法说明。 您可以通过配置信息从您的服务供应商处接收浏览所需的配置设置。

要设置服务,请选择功能表 > 网络 > 网络设置 > 配置设置, 然后选择 配置及帐号。

#### 连接服务

要与所需服务建立连接,请选择**功能表 > 网络 > 主页**;或在待机模式下 按住 **0**。

要选择书签,请选择功能表 > 网络 > 书签。

要选择最后浏览的 URL, 请选择**功能表 > 网络 > 最后浏览网址**。

要输入服务的网址,请选择**功能表 > 网络 > 输入网址**。输入网址, 然后 选择确认。

与服务建立连接后,您就可以开始浏览其网页了。手机按键的功能可能因 不同的服务而异。请按手机屏幕上的指示文字操作。有关更多信息,请向 您的服务供应商咨询。

### 网络上传

打开您的在线共享服务的网页,来浏览以上传的图片和影片并改变设置 (网 络服务)。

#### 打开在线共享服务

1. 选择功能表 > 网络 > 网络上传和在线共享服务。

2. 选择从链接所提供的服务。

#### 增加一项新的在线共享服务

选择功能表 > 网络 > 网络上传 > 增加新服务然后按照屏幕上的说明操 作。

#### 更改在线共享服务的设置

1. 选择功能表 > 网络 > 网络上传和在线共享服务。

2. 选择操作 > 设置以打开服务的设置页。

<span id="page-56-0"></span>空 区

# 外观设置

浏览网页时,请洗择操作 > 设置。其中包括以下可用洗项:

- 显示 选择字体大小、是否显示图像以及文字显示方式。
- 标准 选择是否以 Unicode (UTF-8) 形式发送网址、网页内容的编码 类型以及是否启用 JavaScript。

# 缓冲存储

缓冲存储是用于暂时储存数据的存储空间。如果您尝试或成功访问过需要 密码的保密信息,请在每次用后清除缓冲存储。您访问过的信息或服务会 储存在缓冲存储中。

缓存数据是指网站在手机的缓冲存储中储存的数据。缓存数据会一直储存 在手机中,直至您清除缓冲存储。

要在浏览时清除缓冲存储,请选择**操作 > 工具 > 清除缓冲存储**。要允许 或禁止手机接收缓存数据,请选择功能表 > 网络 > 网络设置 > 安全 > 缓存数据;或在浏览时选择操作 > 设置 > 安全 > 缓存数据。

# 浏览器安全机制

一些服务 (例如银行业务或在线购物) 可能需要使用安全功能。建立此类连 接时,您需要安全证书,可能还需要安全模块。安全模块可能包含在您的 SIM 卡中。 有关更多信息,请联系您的服务提供商。

要查看或更改安全模块设置,或者查看下载到手机中的授权证书或用户证 书列表,请选择功能表 > 设置 > 保密设置 > 安全模块设置、授权证书 或用户证书。

重要须知: 虽然证书的使用会极大地降低远程连接和软件安装过程 中的风险,但只有正确地使用证书才能提高安全性,使您获益。证书的存 在本身并不能提供任何保护;只有当证书管理中存在着正确、可靠和可信 的证书时,安全性才能得以提高。证书的有效期有限。如果已确定证书有 效,而设备仍然提示"证书过期"或"证书尚未生效",请查看设备的当 前日期和时间设置是否正确。

# <span id="page-57-0"></span>**SIM** 卡服务

您的 SIM 卡可能提供了一些附加服务。仅当您的 SIM 卡支持时,才可以进 入此功能表。功能表的名称和内容取决于可用的服务。

要使手机在您使用 SIM 卡服务时显示与网络之间传送的确认信息,请选 择 功能表 > 设置 > 手机设置 > **SIM** 更新提示。

使用这些服务可能需要发送信息或拨打电话,而您可能需要为此支付费用。

SIM 卡服务

# <span id="page-58-0"></span>原厂配件

**皆:** 仅可使用经诺基亚认可,适用于此特定型号设备的电池、充 电器和配件。使用其他类型的电池、充电器和配件可能违反对设备的认可 或保修条款,并可能导致危险。

现有多种新型配件可供您的设备使用。您可以根据自 己的特定通信需要选择购买这些配件。

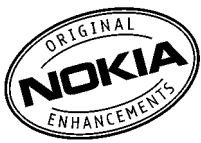

# 电池

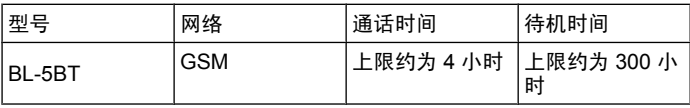

**要须知:** 电池通话时间和待机时间仅为估计值,实际时间则依赖 于信号强度、网络状况、使用的功能、电池寿命和使用条件、电池所处环 境的温度、是否使用数字模式,以及许多其他因素。使用设备进行通话的 时间长短会影响其待机时间。同样,设备开机并处于待机状态的时间长短 也会影响其通话时间。

# 诺基亚蓝牙耳机 **BH-304**

使用诺基亚蓝牙耳机 BH-304,您可以自由交谈,随意表达您的心声。此耳 机外观靓丽,有三种可更换外壳供您选择,与您的风格和衣着打扮完美搭 配。另外,此耳机质地轻便,方便携带,还配有供您选择的耳挂。

# 诺基亚手机套 **CP-294**

搭配这款引人注目的手机套,不仅能保护您的设备,还能为您增色不少。 粉红色或灰色的手机套质地柔软,带有可供选择的装饰链。还有酷炫的金 属环,它是出色设计中独特的中心装饰品。

# 诺基亚立体声耳机 **WH-700**

这款时尚的有线耳机配有三种不同规格的耳塞,让用户获得最佳舒适感受。 此耳机为用户带来优质的立体声音频,还配备方便的耳机盒,可防止耳机 线缠绕。随机提供的遥控器可帮助您轻松进行通话管理和音量控制。

# <span id="page-59-0"></span>电池和充电器信息

本设备由充电电池供电。本手机需由 BL-5BT 电池供电方可使用。本手机 需由下列充电器供电方可使用:AC-3。电池可以充电、放电几百次,但最 终会失效。当设备的待机时间和通话时间明显比正常时间缩短时,请更换 电池。仅可使用经诺基亚认可的电池,且仅可使用经诺基亚认可,适用于 此型号设备的充电器为电池充电。使用未经认可的电池或充电器可能存在 火灾、爆炸、泄露或发生其他危险的风险。

具体的充电器型号可能因不同的插头类型而异。不同的插头类型由下列标 识表示:E、EB、X、AR、U、A、C 或 UB。

若是初次使用电池,或如果电池已有较长时间未使用,则可能需要先连接 充电器,然后断开并重新连接充电器以开始为电池充电。如果电池电量已 完全耗尽,则可能需要等待几分钟,屏幕上才会出现充电指示符号,这时 您才可以拨打和接听电话。

取出电池前,请务必关闭设备并断开与充电器的连接。

充电器不用时,请断开其与设备的连接,并从电源插座上拔出充电器插头。 请勿将完全充电的电池长时间连接在充电器上,因为过度充电会缩短电池 的寿命。如果已完全充电的电池搁置不用,电池本身在一段时间后会放电。

应尽量将电池温度保持在 15°C 和 25°C (59°F 和 77°F) 之间。温度过 高或过低会减少电池的容量并缩短电池的寿命。设备电池过冷或过热可能 会造成设备暂时无法工作。当温度远低于冰点时,电池的性能尤其受到限 制。

不要使电池发生短路。当一些金属物体 (如硬币、别针或笔等) 偶然地将电 池的"+"极和"-"极 (即电池上的小金属条) 直接连接在一起时, 就会发 生短路。例如,当您将备用电池放在口袋或提包内时,就可能出现这种情 况。短路会损坏电池或连接物。

请勿将电池掷入火中,以免电池爆炸。受损电池也可能会爆炸。请按当地 规定处理电池。请在可能的情况下回收电池。不可将电池作为生活垃圾处 理。

请勿拆解、切割、打开、挤压、弯曲、损坏、刺破或分离电池组或电池。 如果发生电池泄漏,请不要使皮肤或眼睛接触到液体。如果接触到泄漏的 液体,请立即用清水冲洗皮肤或眼睛,然后寻求医疗救护。

请勿改装或再加工电池,亦不可尝试在电池中插入异物,或使其浸没或暴 露于水或其他液体中。

不恰当地使用电池可能导致火灾、爆炸或其他危险。如果设备或电池掉落, 特别是掉落在坚硬的表面上,且您相信电池已破损,请在继续使用前将电 池送至维修中心进行检测。

不要将电池挪作它用。切勿使用任何受损的充电器或电池。请将电池放置 在儿童接触不到的地方。

<span id="page-60-0"></span>地地

# 诺基亚原厂电池鉴别说明

始终应使用诺基亚原厂电池以保证您的安全。要确保您购买的电池为诺基 亚原厂电池,首先应从诺基亚授权经销商处购买电池,然后按以下步骤检 查全息标签:

即使成功完成以下步骤,也不能完全保证电池的真实性。如果您有任何理 由相信自己使用的电池并非真正的诺基亚原厂电池,请立即停止使用,并 将其送至距离您最近的诺基亚授权维修点或经销商处以寻求帮助。诺基亚 授权维修点或经销商会检验电池的真伪。如果无法辨别真伪,请将电池退 还给卖方。

#### 鉴别全息标签

- 1. 查看标签上的全息图案时,您应该能够从一个角度 看到诺基亚拉手标志,并从另一个角度看到诺基亚 原厂配件标志。
- 2. 当您从左、右、下、上倾斜全息标签时,应该能够 在标志的各个侧边分别看到 1、2、3、4 个圆点。

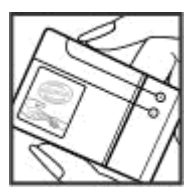

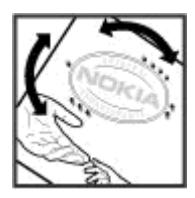

### 如果发现伪造电池,应该怎么办?

如果您无法确认自己手中贴有全息标签的诺基亚电池是真正的诺基亚原厂 电池,请不要使用该电池。请将其送至距离您最近的诺基亚授权维修点或 经销商处以寻求帮助。使用未经制造商认可的电池可能引发危险,使设备 性能下降并损坏设备及其配件。此外,还可能使设备的认可或保修失效。

要了解有关诺基亚原厂电池的更多信息,请访问 [www.nokia-asia.com/](http://www.nokia-asia.com/batterycheck) 。 [batterycheck](http://www.nokia-asia.com/batterycheck)

# 维护和保养 **61**维护和保养

# <span id="page-61-0"></span>维护和保养

您的设备是具有优良设计和工艺的产品,应小心使用。下列建议将帮助您 有效使用保修服务。

- 保持设备干燥。雨水、湿气和各种液体或水分都可能含有矿物质,会腐 蚀电子线路。如果设备被打湿,请取出电池,待设备完全晾干后方可重 新装入电池。
- 不要在有灰尘或肮脏的地方使用或存放设备。这样会损坏它的可拆卸部 件和电子元件。
- 不要将设备存放在过热的地方。高温会缩短电子设备的寿命、毁坏电 池、使一些塑料部件变形或熔化。
- 不要将设备存放在过冷的地方。否则当设备温度升高至常温时, 其内部 会形成潮气,这会毁坏电路板。
- 请按本手册中的说明打开设备,切勿尝试其他方法。
- 不要扔放、敲打或振动设备。粗暴地对待设备会毁坏内部电路板及精密 的结构。
- 不要用烈性化学制品、清洗剂或强洗涤剂清洗设备。
- 不要用颜料涂抹设备。涂抹会在可拆卸部件中阻塞杂物从而影响正常操 作。
- 使用清洁、干燥的软布清洁透镜 (例如,照相机镜头、距离传感器和光 线传感器)。
- 更换天线时,只能使用配套的或经认可的天线。未经认可的天线、改装 或附件会损坏设备并违反无线电设备的有关规定。
- 请在室内使用充电器。
- 总是应为需要保留的数据 (如名片夹和日历备忘) 制作备份。
- 要不定期地恢复设备的设置以达到最佳性能,请关闭设备并取出电池。 这些建议都同等地适用于您的设备、电池、充电器和各个配件。如果任何 设备不能正常工作,请将其送至距离您最近的授权维修机构进行维修。

# <span id="page-62-0"></span>重要的安全信息

# 儿童

您的设备及其配件可能包含一些微小部件。请将其放置在儿童接触不到的 地方。

# 操作环境

无论是在靠近耳部的正常操作位置,还是与身体相距 2.2 厘米 (7/8 英寸) 的位置使用,本设备都符合射频辐射规范的要求。若使用设备套、腰带夹 或支架随身携带设备,则应确保此类配件无金属元器件且应保证本设备与 身体的距离符合上述要求。

要传送数据文件或信息,本设备需要与网络建立稳定的连接。在某些情况 下,设备可能会推迟传送数据文件或信息,直至建立必要的网络连接。在 数据文件或信息传送结束前,应确保遵守上述有关间隔距离的说明。

# 医疗设备

任何无线电发射设备 (包括无线电话) 的操作都可能会对保护不当的医疗设 备的功能造成干扰。若有问题或不确定医疗设备能否屏蔽外部射频能量, 请向医生或医疗设备厂商咨询。在任何明文规定要求关闭移动设备的医院 或保健场所,请关闭本设备。医院或保健场所可能正在使用对外部射频能 量敏感的设备。

# 植入的医疗设备

医疗设备生产商建议在无线设备和植入的医疗设备 (如起搏器或植入的心律 转复除颤器) 间的距离至少为 15.3 厘米 (约 6 英寸),以避免对医疗设备的 潜在干扰。装有此类设备的人士应遵循以下建议:

- 当无线设备开机时, 总是应保持无线设备与医疗设备之间的距离至少 为 15.3 厘米 (约 6 英寸)。
- 携带无线设备时,不应将其放在胸部的口袋内。
- 请勿将无线设备置于与医疗设备位于身体同侧的耳旁, 以减少造成干扰 的潜在因素。
- 如果有任何理由怀疑有干扰发生,请立即关闭无线设备。
- 请阅读并遵守其植入的医疗设备制造商的指示。

如果对于将无线设备和植入的医疗设备一起使用存有任何疑问,请向您的 健康护理师咨询。

#### 助听器

某些数字无线设备会干扰某些助听器。如果发生干扰,请向您的服务提供 商咨询。

OÝ 全信

要的安

# <span id="page-63-0"></span>汽车

射频信号会影响汽车上安装或屏蔽不当的电子系统,如电子注油系统、电 子防滑 (防锁) 制动系统、电子速度控制系统、气囊系统。有关更多信息, 请向汽车或任何附加安装的设备的制造商或代理商咨询。

只能让专业人员维修设备,或将其安装在汽车上。错误的安装或维修是危 险的,还可能会使对设备的保修失效。定期检查汽车中的所有无线设备是 否安装或操作正常。不要将设备及其部件或配件与易燃液体、气体或易爆 物品放在同一货舱中储存或运输。对于装有气囊的汽车,切记气囊膨胀时 会产生很大的压力。请勿将物体,包括固定的或可移动的无线设备,安装 在气囊上方或气囊膨胀时可能占用的地方。如果车载无线设备安装不正确, 则在气囊膨胀时可能会造成严重的伤害。

乘坐飞机飞行时禁止使用本设备。登机前请关闭设备。在飞机上使用无线 电话设备会对飞机的操作造成危险,扰乱无线电话网络,而且是违法的。

# 有可能引起爆炸的地方

在任何有可能引起爆炸的地方,请关闭本设备,并遵守所有文字和图形的 指示。有可能引起爆炸的地方包括在通常情况下,建议关闭汽车引擎的地 方。在这种地方,火星就可能引起爆炸或火灾,从而导致人身伤害甚至死 亡。请在加油站内关闭设备,例如在靠近加油站内的气泵时。请遵守在燃 料库 (燃料储存和分发地区)、化工厂或进行爆炸作业的地方限制使用无线 电设备的规定。有潜在爆炸危险的地区往往 (但并非始终) 有清晰的标示。 它们包括:船甲板下面、化学制品运输或存储设施、空气中含有化学物质 或微粒 (如颗粒、灰尘或金属粉末) 的地区。请向使用液化石油气 (如丙烷 或丁烷) 的汽车制造商咨询以确定此设备能否在其汽车附近使用。

# 紧急呼叫

重要须知: 本设备使用无线电信号、无线和地面网络以及用户可编 程功能操作。如果您的设备支持通过互联网进行语音通话 (互联网通话), 则可同时启动互联网通话和蜂窝电话。如果两种通话都启动,则设备会尝 试同时通过蜂窝网络和互联网通话提供商进行紧急呼叫。但不能保证在任 何情况下都能建立连接。因此,不应仅仅依赖任何无线设备实现重要通信, 如医疗救护。

拨打紧急电话:

- 1. 如果设备未开机,请开机。检查信号是否足够强。依赖于您的设备,还 可能需要完成以下操作:
	- 如果设备使用 SIM 卡, 请插入 SIM 卡。
	- 取消已在设备中启动的特定通话限制功能。
	- 将情景模式从离线或航班情景模式切换至支持通话的情景模式。
- 2. 根据需要,反复按结束键以清除屏幕内容,使设备做好拨打电话的准 备。

#### 重要的安全信息

<span id="page-64-0"></span>œ

重要的安全信

3. 输入您所在国家或地区内的官方紧急电话号码。不同的国家或地区可能 有不同的紧急电话号码。

4. 按通话键。

拨打紧急电话时,请尽量准确地提供所有必要的信息。在事故现场,您的 无线设备可能是唯一的通信工具。未经许可,请不要挂断电话。

# 证书信息(**SAR**)

#### 此型号移动设备符合有关无线电波辐射的国际规范。

您的移动设备是无线电发射机和接收机。它的设计使其不会超出国际规范 (ICNIRP) 建议的无线电波辐射限值。这些规范是由独立的科学组织 ICNIRP 制定的,包含了一定的安全系数,以确保各个年龄和健康状况的人群的安 全。

移动设备的辐射标准采用的计量单位被称作比吸收率 (SAR)。在 ICNIRP 规范中规定的比吸收率限值是平均每 10 克身体组织 2.0 瓦特/千克 (W/ kg)。在测量比吸收率时均采用标准操作位置,同时设备在所有被测频段上 的发射功率经验证均为其最高级别。鉴于本设备被设计为仅使用连接网络 所需的功率级别,所以设备在操作中的实际比吸收率可能低于最大值。实 际比吸收率会随许多因素而变化,例如您与网络基站之间的距离。根据 ICNIRP 规范, 此设备在耳边使用时的最高比吸收率值为 0.52 瓦特/千克 (W/kg) 。

使用设备配件可能导致不同的比吸收率值。比吸收率值可能因不同国家或 地区的报告要求、测试要求和网络频段而不同。诺基亚网站 [\(www.nokia](http://www.nokia.com) . [com\)](http://www.nokia.com) 的产品信息部分可能提供了有关比吸收率的更多信息。

# <span id="page-65-0"></span>索引

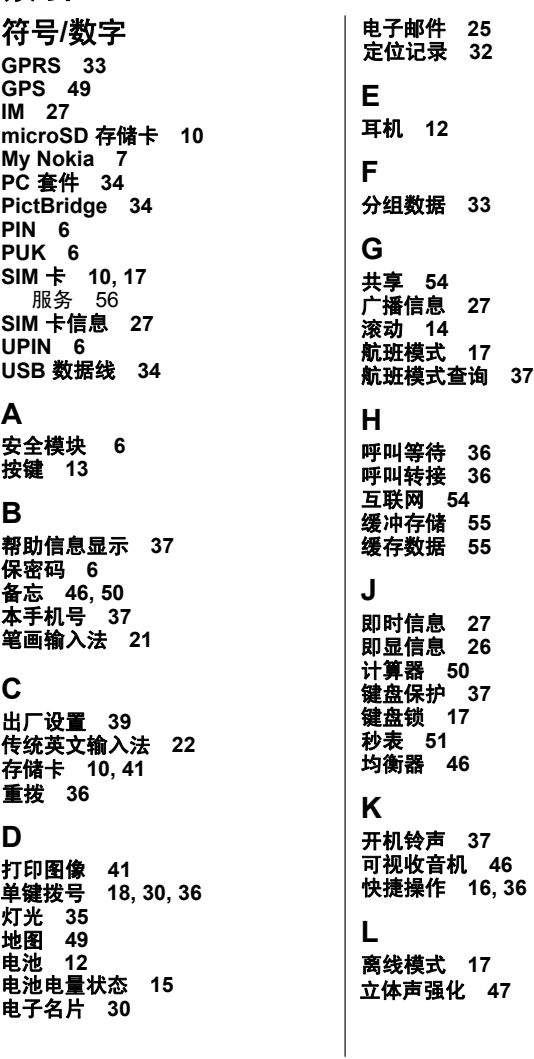

索引

索引

**66**索引 帀 槂

浏览器 **[54](#page-54-0)** 浏览 **14**

#### **M**

媒体播放器 **[43](#page-43-0)** 密码功能 **[6](#page-6-0)** 免提 **[19](#page-19-0)**

#### **N**

农历 **[48](#page-48-0)** 诺基亚客户服务中心 **[8](#page-8-0)**

#### **P**

配件 **[38](#page-38-0), [57](#page-57-0)** 配置 **[38](#page-38-0)** 配置设置服务 **[7](#page-7-0)** 拼音输入法 **20** 拍摄图像 **[43](#page-43-0)** 屏幕 **[15](#page-15-0)**

## **Q**

墙纸 **35** 清晰语音 **[36](#page-36-0)** 情景模式 **[35](#page-35-0)**

#### **R**

任意键接听 **[36](#page-36-0)** 软件更新 **[8](#page-8-0), [38](#page-38-0)**

#### **S**

设置 **[35](#page-35-0)** 声控拨号 **[18](#page-18-0)** 声控命令 **37** 视频片段 **[43](#page-43-0)** 收音机 **[45](#page-45-0)** 手机软件更新 **37** 输入法 **20** 数据线 **34**

#### **T**

提示音 **35** 通话计时 **37** 通讯记录 **31** 通用分组无线业务 **[33](#page-33-0)** **W** 外壳 **[11](#page-11-0)** 网络 **[54](#page-54-0)** 网络命令编辑器 **[27](#page-27-0)** 网络运营商功能表 **[40](#page-40-0)** 位置信息 **[32](#page-32-0) X** 下载 **[7](#page-7-0)** 腕 带 **[13](#page-13-0)**

图像 **[43](#page-43-0)**

扬声器 **[19](#page-19-0)** 显示设置 **[35](#page-35-0)** 限制密码 **[6](#page-6-0)** 信号强度指示条 **[15](#page-15-0)** 信息发送 **[25](#page-25-0)** 信息中心号码 **[24](#page-24-0)**

预想英文输入法 **[22](#page-22-0)** 应用软件 **[53](#page-53-0)** 游戏 **[53](#page-53-0)** 友情提示 **[7](#page-7-0)** 语言设置 **[37](#page-37-0)** 语音备忘 **[46](#page-46-0)** 语音识别 **[37](#page-37-0)**

主屏幕 **[16](#page-16-0)[, 35](#page-35-0)** 主题元素 **[35](#page-35-0)** 字典 [51](#page-51-0)<br>字体大小 35 字体大小 **[35](#page-35-0) Y** 照相 **/**摄像机 **[43](#page-43-0) Z**<br>在线共享<br>照相/摄像机<br>照相机 [43](#page-43-0) 在线共享 **[54](#page-54-0)** 指示符号 **[16](#page-16-0)** 中文输入法 **[20](#page-20-0)** 状态指示符号 **[15](#page-15-0)** 组成部分 **[13](#page-13-0)**